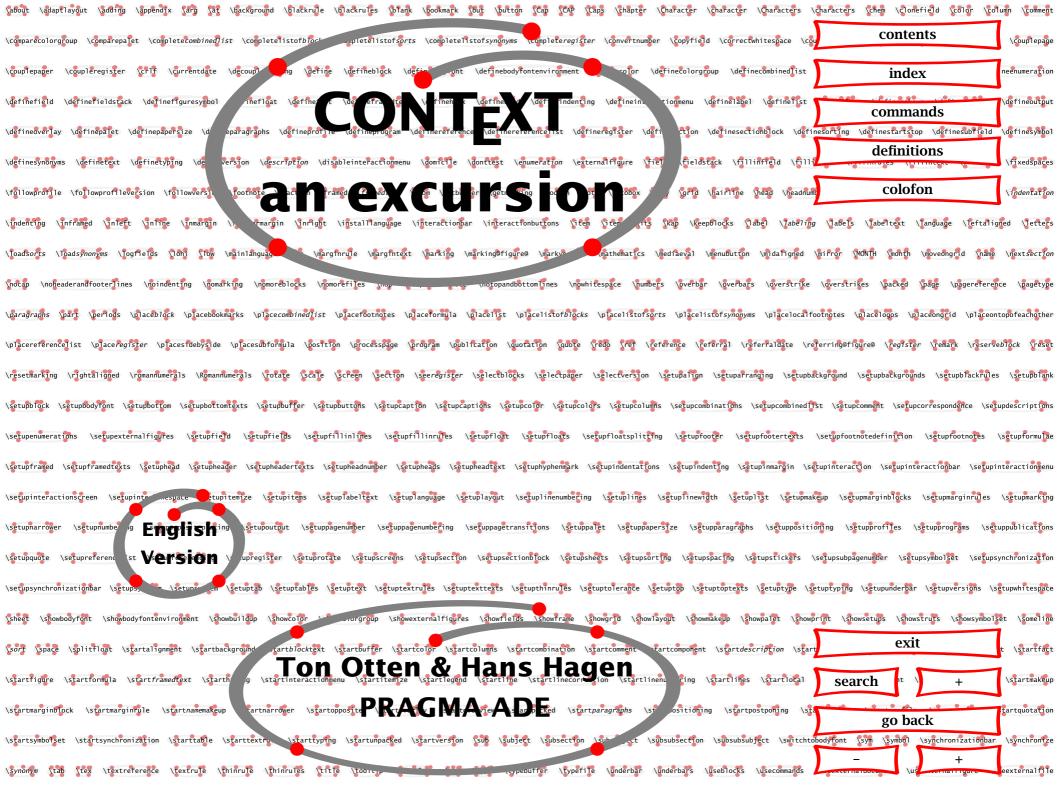

Version 980811 of this document is produced using CONTEXT, TEXEDIT, TEXUTIL and Web2C PDFTEX. This document is typeset in Lucida Bright Typefaces. For testing we used GHOSTSCRIPT, Acrobat Exchange, DVIVIEW and DVIWINDO

 $T_{E\!X}$  and  $\mathcal{A}_{M\!N}S$ - $T_{E\!X}$  are trademarks of the American Mathematical Society; METAFONT is a trademark of Addison-Wesley Publishing Company; PostScript, Portable Document Format and Acrobat are trademarks of Adobe Systems Incorporated; DVIPSONE and DVIWINDO are trademarks of Y&Y Incorporated; IBM is a trademark of International Business Machines Corporation; MSDOS is a trademark of MicroSoft Corporation; all other product names are trademarks of their producers.

All rights reserved. No part of this publication may be reproduced, stored in a retrieval system, or transmitted in any form or by any means, electronic, mechanical, photocopying, recording or otherwise, without prior written permission of the publisher.

© 1991-1998 PRAGMA, Ridderstraat 27, 8061GH Hasselt, The Netherlands, pragma@pi.net

contents
index
commands
definitions
colofon

# Table Of Contents

| 1  | How to create a document  | 3  |
|----|---------------------------|----|
| 2  | How to proces a file /    |    |
|    | Run Context               | 6  |
| 3  | Special characters        | 7  |
| 4  | Defining a document       | 9  |
| 5  | Headers                   | 10 |
| 6  | Itemize                   | 13 |
| 7  | Formulae                  | 19 |
| 8  | Legends                   | 22 |
| 9  | Units                     | 24 |
| 10 | Figures                   | 26 |
| 11 | Tables                    | 33 |
| 12 | Paragraph formatting      | 47 |
| 13 | Columns                   | 51 |
| 14 | Footnotes                 | 54 |
| 15 | Definitions               | 55 |
| 16 | Numbered definitions      | 57 |
| 17 | Outlined text             | 59 |
| 18 | Outlined paragraphs       | 61 |
| 19 | Margin texts              | 62 |
| 20 | Page breaking and page    |    |
|    | numbering                 | 64 |
| 21 | Page headers and footers  | 67 |
| 22 | Table of contents (lists) | 68 |
| 23 | Registers                 | 72 |

| 24 | Synonyms                   | 73  |
|----|----------------------------|-----|
| 25 | Refering to text elements  | 75  |
| 26 | Color                      | 78  |
| 27 | Background text            | 79  |
| 28 | Page backgrounds           | 80  |
| 29 | Alignment                  | 82  |
| 30 | Interactive mode in        |     |
|    | electronic documents       | 83  |
| 31 | Fonts and font switches    | 88  |
| 32 | Composite characters       | 94  |
| 33 | Page layout                | 95  |
| 34 | Paragraph spacing          | 100 |
| 35 | Setup commands             | 105 |
| 36 | Defining commands / macros | 106 |
| 37 | Miscellaneous              | 109 |
| 38 | Using modules              | 122 |
|    |                            |     |
| A  | User specifications        | 123 |
| В  | Processing steps           | 124 |
| C  | Auxilliary files           | 125 |
| D  | Command definitions        | 126 |
| E  | Command Index              | 161 |
| F  | Subject Index              | 165 |
|    |                            |     |

| exit   |      |   |
|--------|------|---|
| search |      | + |
| go     | back |   |
| -      | 1    | + |

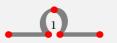

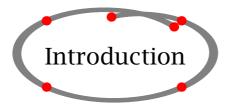

Context is a document engineering system based on  $T_E x$ .  $T_E x$  is a typesetting system and a program to typeset and produce documents. Context is easy to use and enables you to make complex paper and electronic documents.

This manual describes the capabilities of  $\text{CONT}_{E}\text{XT}$  and the available commands and their functionality.  $^1$ 

CONTEXT is developed for practical applications: the typesetting and production of documents ranging from simple straight forward books up to very complex and advanced technical manuals and studybooks in a paper or electronic version. This introductory manual describes the CONTEXT functionality necessary to apply standard text elements in a manual or studybook. CONTEXT, however, is capable of much more and for users who want more there are other CONTEXT manuals and sources available.

CONTEXT has a multilingual interface to enable users to work with CONTEXT in their own language. CONTEXT and this manual are available in Dutch, German and English.

| contents    |  |
|-------------|--|
| index       |  |
| commands    |  |
| definitions |  |
| colofon     |  |

| exit    |   |  |
|---------|---|--|
| search  | + |  |
| go back |   |  |
|         | + |  |

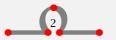

<sup>&</sup>lt;sup>1</sup> All paper and electronic products around CONTEXT are produced with CONTEXT. All sources of these products are or will be made available electronically to give you insight in the way these products are made up.

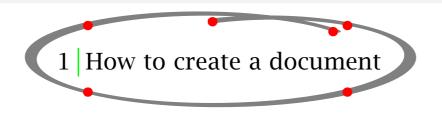

Let's assume you want to create a simple document. It has some structure and contains a title page, a few chapters, sections and sub sections. Of course there is a table of contents and an index.

CONTEXT can create such a document automatically if you offer the right input by means of a file. So first you have to create an input file. An input file consists of a name and an extension. You can choose any name you want but the extension has to be tex. If you create a file with the name myfile.tex you will find no difficulties in running CONTEXT.

An input file could look like this:

```
\starttext
\startstandardmakeup
  \midaligned{How to make a document.}
  \midaligned{by}
  \midaligned{The Author}
\stopstandardmakeup
\completecontents
\chapter{Introduction}
... your text\index{indexentry} ...
\chapter{One Chapter}
\section[firstsection]{The first section}
... your text ...
\section{The second section}
\subsection{the first sub section}
```

index
commands
definitions
colofon

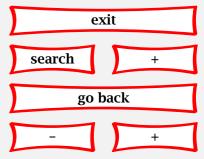

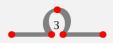

#### How to create a document

```
... your text\index{another indexentry} ...
\subsection{the second sub section}
... your text ...
\section{The third section}
... your text ...
\chapter{Another Chapter}
... your text ...
\chapter[lastchapter]{The Last Chapter}
... your text ...
\completeindex
\stoptext
```

CONTEXT expects a plain ASCII input file. Of course you can use any texteditor or wordprocessor you want, but you should not forget that CONTEXT can only read ASCII input. Most texteditors or wordprocessors can export your file as plain ASCII.

The input file should contain the text you want to be processed by CONTEXT and the CONTEXT commands. A CONTEXT command begins with a backslash \. With the command \starttext you indicate the beginning of your text. The area before \starttext is called the set up area and is used for defining new commands and setting up the layout of your document.

A command is usually followed by a left and right bracket pair [] and/or a left and right brace  $\{\}$ . In \chapter[lastchapter]{The Last Chapter} the command \chapter for example tells  $CONT_EXT$  to perform a few actions concerning design, typography and structure. These actions might be:

- 1. start a new page
- 2. increase chapter number by one
- 3. place chapter number in front of chapter title
- 4. reserve some vertical space

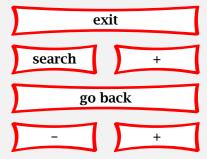

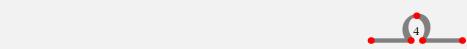

#### How to create a document

- 5. use a big font
- 6. put chapter title (and page number) in table of contents

These actions will be performed on the argument that is given between the left and right braces: *The Last Chapter*.

The [lastchapter] between brackets has not been mentioned yet. This is a label with a logical name that can be used for refering to that specific chapter. This can be done with yet some other CONTEXT commands: \in{chapter}[lastchapter] typesets the chapter number, while \about[lastchapter] returns the title.

So now the list of actions can be extended with:

7. let label lastchapter be chapter number (and store this for later use)

Other actions concerning running heads, number resetting and interactivity are disregarded at this moment.

If you have CONTEXT process this file, you would obtain a very simple document with a few numbered chapter and section headers.

While processing the file CONTEXT takes care of many things. One of these things is for example page numbering. But in order to make a table of contents CONTEXT needs page numbers that are not yet known to CONTEXT at the first run. So you have to process this file twice (a two pass job). CONTEXT will produce a few auxilliary files to store this kind of information. These are to be processed by Texutil. In some instances you have to proces an input file thrice (a three pass job). One can use Texexec to setup CONTEXT from the command line. This PERL script also takes care of the multiple passes.

index
commands
definitions
colofon

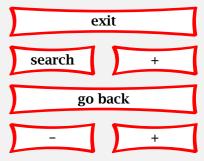

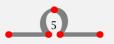

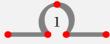

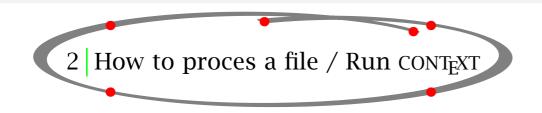

If you want to proces a CONTEXT input file, you might type at the command line prompt:

context filename

The availability of the batch command context depends on the system you're using. Ask your system administrator the command you use to start CONTEXT. If your filename is myfile.tex this can be:

context myfile

the extension .tex is not needed.

After pressing Enter processing will be started.  $CONT_EXT$  will show processing information on your screen. If processing is successful the command line prompt will return and  $CONT_EXT$  will produce a dvi or pdf file.

If processing is not succesful —for example because you typed \stptext instead of \stoptext— CONTEXT produces a ? on your terminal and tells you it has just processed an error. It will give you some basic information on the type of error and the line number where the error becomes effective.

At the instant of ? you can type:

H for help information on your error

I for inserting the correct CONTEXT command

Q for quiting and entering batch mode

X for exiting the running mode

Enter for ignoring the error

Most of the time you will type Enter and processing will continue. Then you can edit the input file and fix the error.

index

commands

definitions

colofon

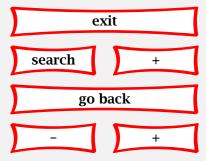

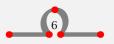

# Special characters

Some errors will produce a \* on your screen and processing will stop. This error is due to a fatal error in your input file. You can't ignore this error and the only option you have is to type \stop or Ctrl Z. The program will be halted and you can fix the error.

During the processing of your input file CONTEXT will also inform you of what it is doing with your document. For example it will show page numbers and information about process steps. Further more it gives warnings. These are of a typographical order and tells you when line breaking is not successful. All information on processing is stored in a log file that can be used for reviewing warnings and errors and the respective line numbers where they occur in your file.

When processing is successful CONTEXT produces a new file, with the extension .dvi. If you run myfile.tex, a file myfile.dvi is produced. The abbreviation dvi stands for Device Indepent. This means that the file can be processed by a printer driver to make the file suitable for printing or viewing. The dvi file can be transformed to a PS file, HP file or whatever file you want.

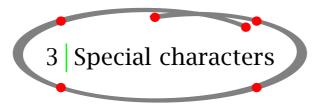

You have seen that CONTEXT commands are preceded by a \ (backslash). This means that \ has a special meaning to CONTEXT. Aside from \ there are other characters that need special attention when you want them to appear in verbatim mode or in text mode. **Table 3.1** gives an overview of these special characters and what you have to type to produce them.

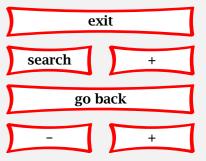

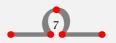

| Chariel shows story | Verbatim  |            | Text |            |
|---------------------|-----------|------------|------|------------|
| Special character   | Type      | To produce | Type | To produce |
| #                   | \type{#}  | #          | \#   | #          |
| \$                  | \type{\$} | \$         | \\$  | \$         |
| &                   | \type{&}  | &          | \&   | &          |
| %                   | \type{%}  | %          | \%   | %          |

**Table 3.1** Special characters (1).

Other special characters have a meaning in typesetting mathematical expressions and some can be used in math mode only (see **chapter 7**).

| Special character | Verbatim |                 | Text  |            |
|-------------------|----------|-----------------|-------|------------|
| Special character | Type     | Type To produce |       | To produce |
| +                 | \type{+} | +               | \$+\$ | +          |
| -                 | \type{-} | -               | \$-\$ | _          |
| =                 | \type{=} | =               | \$=\$ | =          |
| <                 | \type{<} | <               | \$<\$ | <          |
| >                 | \type{>} | >               | \$>\$ | >          |

 Table 3.2
 Special characters (2).

| contents    |                                  |
|-------------|----------------------------------|
| index       |                                  |
| commands    |                                  |
| definitions |                                  |
| colofon     |                                  |
|             | index<br>commands<br>definitions |

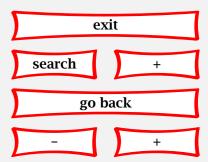

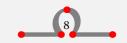

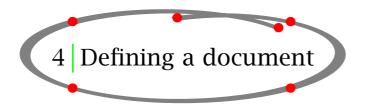

Every document is started with \starttext and closed with \stoptext. All textual input is placed between these two commands and CONTEXT will only process that information.

Setup information is placed in the set up area just before \starttext.

\setupbody[12pt]
\starttext
This is a one line document.
\stoptext

Within the \starttext · · · \stoptext a document can be divided into four main devisions:

- 1. front matter
- 2. body matter
- 3. back matter
- 4. appendices

The devisions are defined with:

\startfrontmatter ... \stopfrontmatter \startbodymatter ... \stopbodymatter \startbackmatter ... \stopbackmatter \startappendices ... \stopappendices

In the front matter as well as back matter section the command \chapter produces an un-numbered header in the table of contents. This section is mostly used for the table of contents, the list of figures and tables, the preface, the acknowledgements etc. This section often has a roman page numbering.

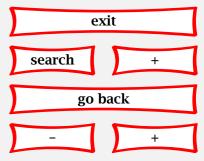

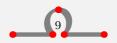

## Headers

The appendices section is used for (indeed) appendices. Headers may be typeset in a different way; for example, \chapter may be numbered alphabetically.

Section style can be set up with:

 $\strut_{n} = 1$ 

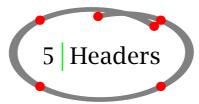

The structure of a document is determined by its headers. Headers are created with the commands shown in **table 5.1**:

| Numbered header | Un-numbered header |  |
|-----------------|--------------------|--|
| \chapter        | \title             |  |
| \section        | \subject           |  |
| \subsection     | \subsubject        |  |
| \subsubsection  | \subsubsubject     |  |
| • • •           | • • •              |  |
|                 |                    |  |

Table 5.1 Headers.

 $\chapter[ref,..]{...}$ 

contents

index

commands

definitions

colofon

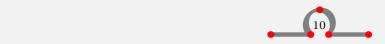

\subsection[ref,..]{...}
\title[ref,..]{...}
\subject[ref,..]{...}
\subject[ref,..]{...}

These commands will produce a header in a predefined fontsize and fonttype with some vertical spacing before and after the header.

The heading commands can take several arguments, like in:

\title[hasselt-by-night]{Hasselt by night}
and

\title{Hasselt by night}

The bracket pair is optional and used for internal references. If you want to refer to this header you type for example \on{page}[hasselt-by-night].

Of course these headers can be set to your own preferences and you can even define your own headers. This is done by the command \setuphead and \definehead.

index
commands
definitions
colofon

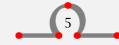

```
\definehead[.1.][.2.]

\setuphead[...][..,..=..,..]

\definehead
  [myheader]
  [section]

\setuphead
  [myheader]
  [numberstyle=bold,
    textstyle=capital,
    before=\hairline\blank,
    after=\nowhitespace\hairline]

\myheader[myhead] {Hasselt makes headlines}

A new header \myheader is defined and it inherits the properties of \section. It would
```

A new header  $\mbox{\mbox{myheader}}$  is defined and it inherits the properties of  $\mbox{\mbox{\mbox{section}}}$ . It would look something like this:

# **5.1** HASSELT MAKES HEADLINES

There is one other command you should know now, and that is \setupheads. You can use this command to set up the numbering of the numbered headers. If you type:

```
\setupheads
[alternative=inmargin,
   separator=--]
```

all numbers will appear in the margin. Section 1.1 would look like 1-1.

contents
index
commands
definitions
colofon

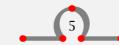

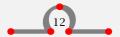

Commands like \setupheads are typed in the set up area of your input file.

```
\sl = 1
```

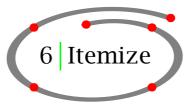

One way of structuring your information is by way of enumeration or summing up items. The itemize command looks like this:

# For example:

```
\startitemize[R,packed,broad]
```

\item Hasselt was founded in the 14th century.

\item Hasselt is known as a so called Hanze town.

\item Hasselt's name stems from a tree.

\stopitemize

Within the \startitemize ··· \stopitemize pair you start a new item with \item. The space after \item is required. In the example above R specifies Roman numbering and packed keeps line spacing to a minimum. The parameter broad takes care of vertical spacing after the item separator. The example would produce:

contents
index
commands
definitions
colofon

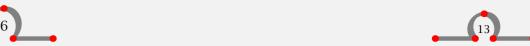

- I. Hasselt was founded in the 14th century.
- II. Hasselt is known as a so called Hanze town.
- III. Hasselt's name stems from a tree.

Itemization is a two pass job. This means that you have to run your file twice for an optimal layout. The bracket pair contains information on item seperators and local set up variables.

| Argument | Item separator              |
|----------|-----------------------------|
| 1        | _                           |
| 2        | •                           |
| 3        | *                           |
| :        | E                           |
| n        | $1\; 2\; 3\; 4\; \cdots$    |
| a        | a b c d · · ·               |
| A        | $A B C D \cdot \cdot \cdot$ |
| r        | i ii iii iv · · ·           |
| R        | I II III IV · · ·           |

**Table 6.1** Item separators in itemize.

You can also define your own item separator by means of \definesymbol. For example if you try this:

```
\definesymbol[5][$\clubsuit$]
\startitemize[5,packed]
\item Hasselt was built on a riverdune.
\item Hasselt lies at the crossing of two rivers.
\stopitemize
```

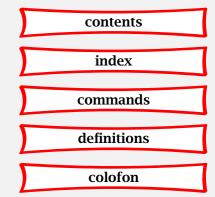

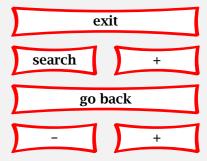

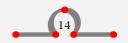

# You will get:

- A Hasselt was built on a riverdune.
- ♣ Hasselt lies at the crossing of two rivers.

Sometimes you would like to have headers within an enumeration. In that case you should use \head instead of \item.

Hasselt lies in the province of Overijssel and there are a number of customs that are typical of this province.

\startitemize

\head kraamschudden \hfill (child welcoming)

When a child is born the neighbours come to visit the new parents. The women come to admire the baby and the men come to judge the baby (if it is a boy) if he will become a strong man. The neighbours will bring a {\em krentenwegge} along. A krentenwegge is a loaf of currant bread of about 1 \Meter\ long. Of course the birth is celebrated with {\em jenever}.

\head nabuurschap (naberschop) \hfill (neighbourship)

Smaller communities used to be very dependent on the cooperation among the members for their well being. Members of the {\em nabuurschap} helped each other in difficult times during harvest times, funerals or any hardship that fell upon the community.

\head Abraham \& Sarah \hfill (identical)

When people turn 50 in Hasselt it is said that they see Abraham or Sarah. The custom is to give these people a {\em speculaas} Abraham or a Sarah. Speculaas is a kind of hard spiced biscuit.

\stopitemize

The \head can be set up with \setupitemize. In case of a page breaking a \head will appear on a new page.

index

commands

definitions

colofon

| exit    |   |   |  |  |
|---------|---|---|--|--|
| search  | ] | + |  |  |
| go back |   |   |  |  |
| -       | ) | + |  |  |

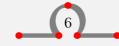

The example of old customs will look like this:

Hasselt lies in the province of Overijssel and there are a number of customs that are typical of this province.

• kraamschudden (child welcoming)

When a child is born the neighbours come to visit the new parents. The women come to admire the baby and the men come to judge the baby (if it is a boy) if he will become a strong man. The neighbours will bring a *krentenwegge* along. A krentenwegge is a loaf of currant bread of about 1 m long. Of course the birth is celebrated with *jenever*.

• nabuurschap (naberschop) (neighbourship)

Smaller communities used to be very dependent on the cooperation among the members for their well being. Members of the *nabuurschap* helped each other in difficult times during harvest times, funerals or any hardship that fell upon the community.

• Abraham & Sarah (identical)

When people turn 50 in Hasselt it is said that they see Abraham or Sarah. The custom is to give these people a *speculaas* Abraham or a Sarah. Speculaas is a kind of hard spiced biscuit.

The set up parameters are described in table 6.2.

You can use the set up parameters in \startitemize, but for reasons of consistency you can make them valid for the complete document with \setupitemize.

The parameter columns is used in conjunction with a number. If you type this:

```
\startitemize[n,columns,four]
\item Achter 't Werk
.
.
.
.
\item Justitiebastion
\stopitemize
You will get:
```

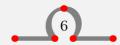

| contents    |                                  |
|-------------|----------------------------------|
| index       |                                  |
| commands    |                                  |
| definitions |                                  |
| colofon     |                                  |
|             | index<br>commands<br>definitions |

| exit   |      |  |  |
|--------|------|--|--|
| search | +    |  |  |
| go     | back |  |  |
| -      | +    |  |  |

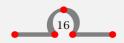

#### Itemize

| 1. Achter 't Werk | 4. Eikenlaan      | 7. Heerengracht | 10.Julianakade     |
|-------------------|-------------------|-----------------|--------------------|
| 2. Baangracht     | 5. Eiland         | 8. Hofstraat    | 11.Justitiebastion |
| 3. Brouwersgracht | 6. Gasthuisstraat | 9. Hoogstraat   |                    |

Sometimes you want to continue the enumeration after a short intermezzo. Then you type for example \startitemize[continue,columns,three,broad] and numbering will continue in a three column format.

| 12. Kaai         | 18. Prinsengracht  | 24. Vicariehof       |
|------------------|--------------------|----------------------|
| 13. Kalverstraat | 19. Raamstraat     | 25. Vissteeg         |
| 14. Kastanjelaan | 20. Ridderstraat   | 26. Watersteeg       |
| 15. Keppelstraat | 21. Rosmolenstraat | 27. Wilhelminalaan   |
| 16. Markt        | 22. Royenplein     | 28. Ziekenhuisstraat |
| 17. Meestersteeg | 23. Van Nahuijsweg |                      |

The parameter broad enlarges the horizontal space between item separator and itemtext.

```
\setupitemize[.1.][..,.2.,..][..,..=..,..]
```

An itemize within an itemize is automatically typeset in a correct way. For example if you type:

In The Netherlands the cities can determine the size of a number of taxes. So the cost of living can differ from town to town. There are differences of up to 50\% in taxes such as:

```
\setupitemize[2][width=5em]
\startitemize[n]
\item real estate tax
    The real estate tax is divided into two components:
    \startitemize[a,packed]
    \item the ownership tax
```

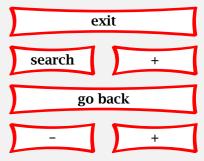

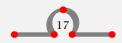

| Set up   | Meaning                                          |
|----------|--------------------------------------------------|
| standard | standard (global) set up                         |
| packed   | no vertical spacing between items                |
| serried  | no horizontal spacing between separator and text |
| joinedup | no vertical spacing before and after itemize     |
| broad    | horizontal spacing between separator and text    |
| inmargin | place separator in margin                        |
| atmargin | place separator on margin                        |
| stopper  | place full stop after separator                  |
| columns  | put items in columns                             |
| intro    | prevent page breaking after introduction line    |
| continue | continue numbering or lettering                  |

**Table 6.2** Set up parameters in itemize.

\item the tenant tax \stopitemize

If the real estate has no tenant the owner pays both components.

\item dog licence fee

The owner of one or more dogs pays a fee. When a dog has died or been sold the owner has to inform city hall.

\stopitemize

then the horizontal space between item separator and text at the second level is set with \setupitemize[2][width=5em].

The example will look like this:

contents
index
commands
definitions
colofon

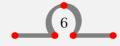

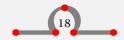

In The Netherlands the cities can determine the size of a number of taxes. So the cost of living can differ from town to town. There are differences of up to 50% in taxes such as:

#### 1. real estate tax

The real estate tax is divided into two components:

- a. the ownership tax
- b. the tenant tax

If the real estate has no tenant the owner pays both components.

# 2. dog licence fee

The owner of one or more dogs pays a fee. When a dog has died or been sold the owner has to inform city hall.

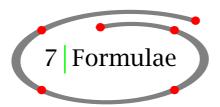

You can typeset numbered formulas with:

\placeformula[ref,..].1.\$\$.2.\$\$
\startformula ... \stopformula

Two examples:

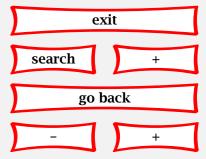

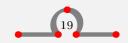

#### Formulae

\placeformula[formula:aformula]
\startformula
 y=x^2
\stopformula
\placeformula
\startformula
 \int\_0^1 x^2 dx
\stopformula

$$y = x^2 \tag{7.1}$$

$$\int_0^1 x^2 dx \tag{7.2}$$

Between  $\startformula$  and  $\stopformula$  you are in math mode so you can define any formula you want by using  $T_EX$  commands. We advise you to do some further reading on typesetting formulae in  $T_EX$ . See for example:

- The T<sub>F</sub>XBook by D.E. Knuth
- The Beginners Book of TEX by S. Levy and R. Seroul

Math mode can occur in two modes: in text mode and display mode. Mathematic expressions in text mode are placed between \$ and \$.

The Hasselt community covers an area of 42,05 \Square \Kilo \Meter. Now if you consider a circular area of this size with the market place of Hasselt as the center point M you can calculate its diameter with  $\{1\}$  \pi  $r^2$ .

## This will become:

The Hasselt community covers an area of 42,05 km<sup>2</sup>. Now if you consider a circular area of this size with the market place of Hasselt as the center point M you can calculate its diameter with  $\frac{1}{4}\pi r^2$ .

index
commands
definitions
colofon

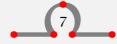

#### **Formulae**

The many {} in  $\frac{1}{4}\pi r^2$  are essential for separating operations in the expression. If you omit the outer curly braces like this:  $\{1\}$ \over{4} \pi r^2\$, you would get a non desired result:  $\frac{1}{4\pi r^2}$ .

Although display mode can also be entered and exit with \$\$, but only \startformula and friend get the spacing right. So if you type:

you will get an expression that is *displayed* in the middle of a page, but not well as aligned as the previous examples.

$$\int_0^1 x^2 dx$$

The command \placeformula handles spacing around the formulae and the numbering of the formula. The bracket pair is optional and is used for cross-references and switching numbering off. The curly braces are also optional and are used for text.

$$y = x^2 \tag{7.3}$$

$$y = x^3 \tag{7.4}$$

$$y = x^4 \tag{7.5}$$

**Formula 7.4** was typed like this:

The label [middle one] is used for referring to this formula. Such a reference is made with \in{formula}[middle one].

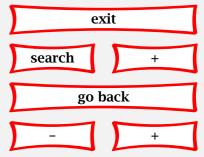

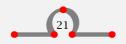

If no numbering is required you type:

\placeformula[-]

Numbering of formulae is set up with \setupnumbering. In this manual numbering is set up with \setupnumbering[way=bychapter]. This means that the chapter number preceds the formula number and numbering is reset with each new chapter. For reasons of consistency the tables, figures, intermezzi etc are numbered in the same way. Therefore you use \setupnumbering in the set up area of your input file.

Formulae can be set up with:

\setupformulae[..,..=..,..]

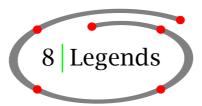

The commands  $\startlegend \cdots \stoplegend$  are used to explain the meaning of symbols in formulae. For example, if you want to display a formula and its legend:

$$s = vt + \frac{1}{2}at^2 \tag{8.1}$$

s = displacement m

v = velocity m/s

t = time s

 $a = acceleration m/s^2$ 

You will have to type something like this:

contents
index
commands
definitions
colofon

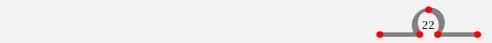

```
\placeformula$$ s = v t + {{1}\over{2}} a t^2 $$
\startlegend
\leg s \\ displacement \\ m \\
\leg v \\ velocity \\ m/s \\
\leg t \\ time \\ s \\
\leg a \\ acceleration \\ m/s^2 \\
\stoplegend
```

The command \leg starts a new row and \\ is a column separator. The last \\ in each row is essential. The spaces are optional and have no effect on the outcome. However, these commands are easily mistyped and misread while checking. So take some time to make a readable input file.

The first column is used for symbols and is typeset in mathematical mode. The second column is used for explanations of the symbols and the third one for units and dimensions. Because of the necessity of sub- and superscript the third column is in mathematical mode, but the text is displayed in the normal font.

Complementary to legends is a command that displays facts in a consistent way when formulae are used for calculations.

Such a command looks like this:

```
\startfact
\fact velocity \\ v \\ 10^m/s \\
\fact accelaration \\ a \\ - 3^m/s^2 \\
\fact time \\ t \\ 3^s \\
\stopfact
```

The two last columns are in mathematical mode, the last column displays text in the normal font. The ~ is obligatory, because spaces are ignored in mathematical mode.

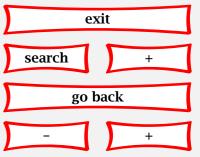

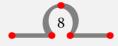

velocity v = 10 m/saccelaration  $a = -3 \text{ m/s}^2$ time t = 3 s

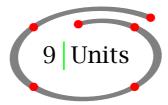

To force yourself to use dimensions and units consistently throughout the document you can make your own list with units. These are specified in the set up area of your input file.

In CONTEXT there is an external module available that contains almost all SI-units. When this module is loaded with \usemodule[units] you can call units with:

```
\Meter \Per \Square \Meter
\Kubic \Meter \Per \Sec
\Square \Milli \Meter \Per \Inch
\Centi \Liter \Per \Sec
\Meter \Inverse \Sec
\Newton \Per \Square \Inch
\Newton \Times \Meter \Per \Square \Sec
```

It looks like a lot of typing but it does guarantee a consistent use of units. The command \unit also prevents the separation of value and unit at line breaks. The units would come out as:

index
commands
definitions
colofon

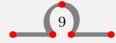

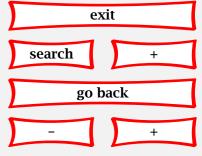

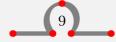

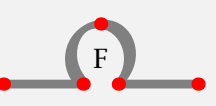

Photographs and pictures can be inserted in your document with the following command:

```
\placefigure
  [][fig:church]
  {Stephanus Church.}
  {\externalfigure[hasselt church]}
```

After processing this will come out as **figure 10.1** at the first available place.

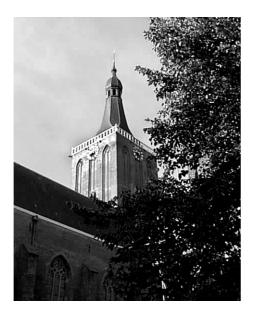

**Figure 10.1** Stephanus Church.

|   | contents    |  |
|---|-------------|--|
|   | index       |  |
|   | commands    |  |
| F | definitions |  |
| F | colofon     |  |

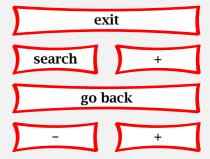

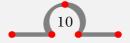

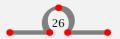

The command \placefigure handles numbering and vertical spacing before and after your figure. Furthermore this command initializes a float mechanism, which means that CONTEXT looks whether there is enough space for your figure on the page. If not the figure will be placed at another location and the text carries on, while the figure floats in your document until the optimal location is found. You can influence this mechanism within the first bracket pair.

The command \placefigure is a predefined example of:

\place*block[.1.][ref,..]*{.2.}{.3.}

The options are described in table 10.1.

| Option | Meaning                                 |  |  |
|--------|-----------------------------------------|--|--|
| here   | put figure at this location if possible |  |  |
| force  | ignore float mechanism and place figure |  |  |
| page   | put figure at top of the next page      |  |  |
| top    | put the caption above figure            |  |  |
| bottom | put caption under figure                |  |  |
| left   | place figure at the left margin         |  |  |
| right  | place figure at the right margin        |  |  |
|        |                                         |  |  |

Table 10.1 Options in \placefigure.

The second bracket pair is used for cross-referencing. You can refer to this particular figure by typing:

\in{figure}[fig:church]

The first brace pair is used for the caption. You can type any text you want. If you want no caption and no number, you can type {none}. The figure labels are

contents
index
commands
definitions
colofon

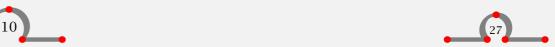

set up with \setupcaptions and the numbering is (re)set by \setupnumbering (see paragraph 37.1).

The second brace pair is used for defining the figure and addressing the file names of external figures.

In the next example you see how <u>Hasselt</u> is defined within the last brace pair to show you the function of \placefigure{}{}.

```
\placefigure
{A framed Hasselt.}
{\framed{\tfd Hasselt}}
```

This will produce:

# Hasselt

Figure 10.2 A framed Hasselt.

However, your pictures are often created using programs like Corel Draw or Illustrator and photos are — after scanning — improved in packages like PhotoShop. Then the figures are available as files. Context, in conjunction with Texutil, supports EPS, TIF, JPG, MPS, PDF, and PNG files, although inclusion depends on the DVI drivers used. Currently PDFTex supports the most formats. Users normally can trust Context to find the best possible file type.

In **figure 25.1** you see a photo and a graphic combined into one figure.

You can produce this figure by typing something like:

```
\useexternalfigure
[Photo][hass03g]
[width=.4\textwidth]
\useexternalfigure
[Graphic][gracht]
[width=.4\textwidth]
```

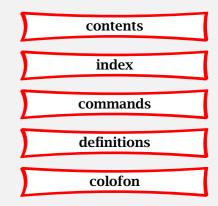

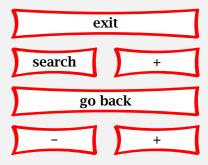

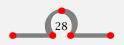

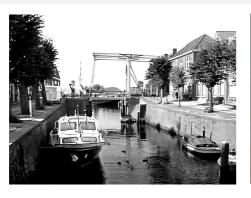

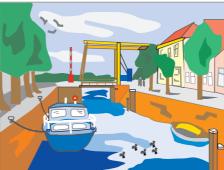

a bitmap picture

a vector graphic

**Figure 10.3** The Hasselt Canals.

```
\placefigure
  [here,force]
  [fig:canal]
  {The Hasselt Canals.}
  \startcombination[2*1]
     {\externalfigure[Photo]} {a bitmap picture}
     {\externalfigure[Graphic]} {a vector graphic}
  \stopcombinatie
```

```
\useexternalfigure[.1.][.2.][..,..=..,..]
```

The command \useexternalfigure has three bracket pairs. The first pair contains a logical name of the figure. This is optional and used when one figure appears more than once in your document.

The second pair contains the file name (without extension). The third pair leaves room for filetype definition and some set up parameters. In well structured documents you would type \useexternalfigure in the set up area of your input file.

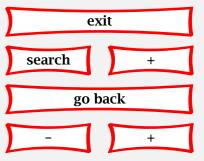

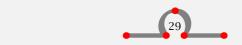

```
\startcombination[...] ... \stopcombination
```

The \startcombination  $\cdots$  \stopcombination pair is used for combining two pictures in one figure. You can type the number of pictures within the bracket pair. If you want to display one picture below the other you would have typed [1\*2]. You can imagine what happens when you combine 6 pictures as [3\*2] ([h\*v]).

The examples shown above are enough for creating illustrated documents. Sometimes however you want a more integrated layout of the picture and the text. For that purpose you can use:

```
\t \sum_{i=1}^{n} {.2.}{.3.} \dots \t
```

Figure and table texts are already predefined:

```
\startfiguretext
  [left]
  [fig:citizens]
  {none}
  {\externalfigure[hass07g]
    [width=.5\makeupwidth]}
  Hasselt has always had a varying number of citizens due to
    economic events. For example the Dedemsvaart was dug around 1810.
  This canal runs through Hasselt and therefore trade flourished.
  This led to a population growth of almost 40\% within 10~years.
  Nowadays the Dedemsvaart has no commercial value anymore and the
  canals have become a tourist attraction.
\stopfiguretext
```

is shown in the figure below.

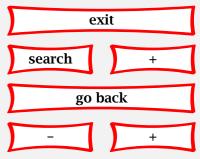

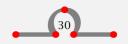

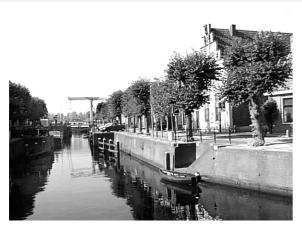

Hasselt has always had a varying number of citizens due to economic events. For example the Dedemsvaart was dug around 1810. This canal runs through Hasselt and therefore trade flourished. This led to a population growth of almost 40% within 10 years. Nowadays the Dedemsvaart has no commercial value anymore and the canals have become a tourist attraction.

 $\verb|\externalfigure[...][..,..=..,..]|$ 

The last curly brace pair encloses the command \externalfigure. This command gives you the freedom to do anything you want with a figure. \externalfigure has two bracket pairs. The first is used for the exact file name without extension, the second for file formats and dimensions. It is not difficult to guess what happens if you type:<sup>2</sup>.

```
\inmarge
{\externalfigure
    [hass23g]
    [width=\marginwidth]}
```

You can set up the layout of figures with:

```
\setupfloats[..,..=..,..]
```

You can set up the numbering and the labels with:

<sup>2</sup> See page 62

index

commands

definitions

colofon

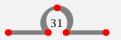

```
\setupcaptions[..,..=..,..]
```

These commands are typed in the set up area of your input file and have a global effect on all floating blocks.

```
\setupfloats
  [location=right]
\setupcaptions
  [location=top,
   height=.4\makeupheight,
   style=boldslanted]

\placefigure
  {Just a picture.}
  {\externalfigure[hass18g][width=4cm]}
```

Figure 10.4 Just a picture.

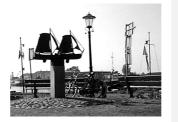

contents
index
commands
definitions
colofon

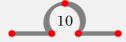

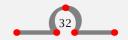

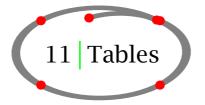

In general, a table consists of columns which may be independently left adjusted, centered, right adjusted, or aligned on decimal points. Headings may be placed over single columns or groups of columns. Table entries may contain equations or several rows of text. Horizontal and vertical lines may be drawn wholly or partially across the table.

This is what Michael J. Wichura wrote in the preface of the manual of TABLE (TABLE manual, 1988.). Michael Wichura is also the author of the TABLE macros CONTEXT is relying on when processing tables. A few CONTEXT macros were added to take care of consistent line spacing and to make the interface a little less cryptic.<sup>3</sup>

For placing a table the command \placetable is used which is a predefined example of:

\placeblock[.1.][ref,..]{.2.}{.3.}

For defining the table you use:

\starttable[...] ... \stoptable

The definition of a table could look something like this:

\placetable[here][tab:ships]{Ships that moored at Hasselt.}
\starttable[|c|c|]

|   | contents    |  |
|---|-------------|--|
|   | index       |  |
|   | commands    |  |
| F | definitions |  |
| - | colofon     |  |

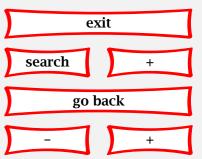

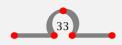

<sup>&</sup>lt;sup>3</sup> CONTEXT was developed for non-technical users in the WYSIWYG era. Therefore a user friendly interface and easy file and command handling were needed, and cryptic commands, programming and logical reasoning had to be avoided.

| \HL<br>\NC \bf Year<br>\HL | \NC | \bf | Number | of | ships | \NC\SR   |
|----------------------------|-----|-----|--------|----|-------|----------|
| \NC 1645                   | \NC | 450 |        |    |       | \NC\FR   |
| \NC 1671                   | \NC | 480 |        |    |       | \NC\MR   |
| \NC 1676                   | \NC | 500 |        |    |       | \NC\MR   |
| \NC 1695                   | \NC | 930 |        |    |       | $\NC\LR$ |
| \HL                        |     |     |        |    |       |          |
| \stoptable                 |     |     |        |    |       |          |

This table is typeset as **table 11.1**.

| Year | Number of ships |
|------|-----------------|
| 1645 | 450             |
| 1671 | 480             |
| 1676 | 500             |
| 1695 | 930             |

**Table 11.1** Ships that moored at Hasselt.

The first command \placetable has the same function as \placefigure. It takes care of spacing before and after the table and numbering. Furthermore the floating mechanism is initialized so the table will be placed at the most optimal location of the page.

The table entries are placed between the  $\mathsf{starttable} \cdots \mathsf{stoptable}$  pair. Between the bracket pair your can specify the table format with the column separators | and the format keys (see **table 11.2**).

In addition to the format keys there are format commands. **Table 11.3** shows a few of the essential commands.

In the examples you have seen so far a number of CONTEXT formatting commands were used. These commands are somewhat longer than the original and less cryptic but they

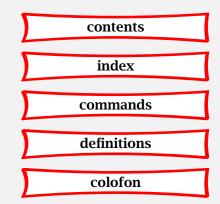

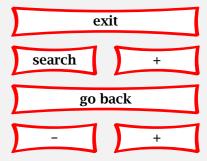

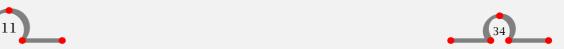

| Key       | Meaning                                      |
|-----------|----------------------------------------------|
|           | column separator                             |
| C         | center                                       |
| 1         | flush left                                   |
| r         | flush right                                  |
| s <n></n> | set intercolumn space at value $n = 0, 1, 2$ |
| W<>       | set minimum column width at specified value  |

Table 11.2Table format keys.

| Command     | Meaning                                |  |  |  |
|-------------|----------------------------------------|--|--|--|
| \JustLeft   | flush left and suppress column format  |  |  |  |
| \JustRight  | flush right and suppress column format |  |  |  |
| \JustCenter | center and suppresscolumn format       |  |  |  |
|             | specify exact table width              |  |  |  |
| \use{n}     | use the space of the next $n$ columns  |  |  |  |

 Table 11.3
 Table format commands.

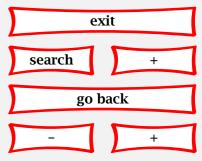

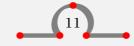

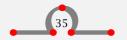

| Command           |                            | Meaning                                           |
|-------------------|----------------------------|---------------------------------------------------|
| \NR               | next row                   | make row with no vertical space adjustment        |
| \FR               | first row                  | make row, adjust upper spacing                    |
| \LR               | last row                   | make row, adjust lower spacing                    |
| \MR               | mid row                    | make row, adjust upper and lower spacing          |
| \SR               | separate row               | make row, adjust upper and lower spacing          |
| \VL               | vertical line              | draw a vertical line, go to next column           |
| \NC               | next column                | go to next column                                 |
| \HL               | horizontal line            | draw a horizontal                                 |
| \DL               | division line*             | draw a division line over the next column         |
| \DL[n]            | division line $^{\star}$   | draw a division line over $n$ columns             |
| \DC               | division column $^{\star}$ | draw a space over the next column                 |
| \DR               | division row*              | make row, adjust upper and lower spacing          |
| \LOW{text}        | _                          | lower text                                        |
| \TWO, \THREE etc. | _                          | use the space of the next $two$ , $three$ columns |

<sup>\* \</sup>DL, \DC and \DR are used in combination.

**Table 11.4** CONTEXT table format commands.

also handle a lot of table typography. In **table 11.4** an overview of these commands is given.

The tables below are shown with their sources. You can always read the TABLE manual by M.J. Wichura for more sophisticated examples.

```
\placetable
  [here,force]
  [tab:effects of commands]
  {Effect of formatting commands.}
\startcombination[2*1]
{\starttable[|c|c|]
\HL
\VL \bf Year \VL \bf Citizens \VL\SR
\HL
```

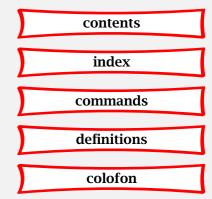

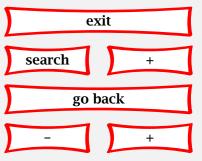

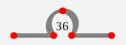

| \VL   | 1675       | \VL    | ~428                   | \VL\FR   |
|-------|------------|--------|------------------------|----------|
| \VL   | 1795       | \VL    | 1124                   | \VL\MR   |
| \VL   | 1880       | \VL    | 2405                   | \VL\MR   |
| \VL   | 1995       | \VL    | 7408                   | $\VL\LR$ |
| \HL   |            |        |                        |          |
| \sto  | optable}{  | standa | ard}                   |          |
| {\st  | tarttable  | [ c c  | []                     |          |
| $\HL$ |            |        |                        |          |
| $\VL$ | \bf Year   | \VL \  | bf Citizens            | $\VL\NR$ |
| \HL   |            |        |                        |          |
| $\VL$ | 1675       | \VL    | ~428                   | $\VL\NR$ |
| $\VL$ | 1795       | \VL    | 1124                   | $\VL\NR$ |
| $\VL$ | 1880       | \VL    | 2405                   | $\VL\NR$ |
| $\VL$ | 1995       | $\VL$  | 7408                   | $\VL\NR$ |
| \HL   |            |        |                        |          |
| \sto  | optable}{  | only \ | <pre>\type{\NR}}</pre> |          |
| \st   | opcombinat | tion   |                        |          |

In the example above the first table \SR, \FR, \MR and \LR are used. These commands take care of line spacing within a table. As you can see below the command \NR only starts a new row.

| Year | Citizens |
|------|----------|
| 1675 | 428      |
| 1795 | 1124     |
| 1880 | 2405     |
| 1995 | 7408     |
|      |          |

| Year   | Citizens    |
|--------|-------------|
| 1675   | 428         |
| 1795   | 1124        |
| 1880   | <u>2405</u> |
| 1.1995 | L 7408      |

standard

only \NR

**Table 11.5** Effect of formatting commands.

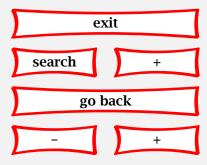

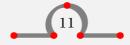

```
In the example below column interspacing with the s0 and s1 keys is shown.
  \startbuffer[one]
  \starttable[|c|c|]
  \HL
  \VL \bf Year \VL \bf Citizens \VL\SR
  \HL
  \VL 1675 \VL ~428 \VL\FR
  \VL 1795 \VL 1124 \VL\MR
  \VL 1880 \VL 2405 \VL\MR
  \VL 1995 \VL 7408 \VL\LR
  \HL
  \stoptable
  \stopbuffer
  \startbuffer[two]
  \starttable[s0 | c | c |]
  \HL
  \VL \bf Year \VL \bf Citizens \VL\SR
  \HL
  \VL 1675 \VL ~428 \VL\FR
  \VL 1795 \VL 1124 \VL\MR
  \VL 1880 \VL 2405 \VL\MR
  \VL 1995 \VL 7408 \VL\LR
  \HL
  \stoptable
  \stopbuffer
  \startbuffer[three]
  \starttable[| s0 c | c |]
  \HL
  \VL \bf Year \VL \bf Citizens \VL\SR
  \HL
  \VL 1675 \VL ~428 \VL\FR
```

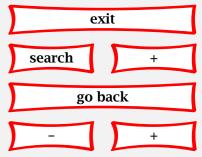

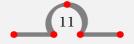

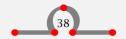

```
\VL 1795 \VL 1124 \VL\MR
\VL 1880 \VL 2405 \VL\MR
\VL 1995 \VL 7408 \VL\LR
\HL
\stoptable
\stopbuffer
\startbuffer[four]
\starttable[| c | s0 c |]
\HL
\VL \bf Year \VL \bf Citizens \VL\SR
\HL
\VL 1675 \VL ~428 \VL\FR
\VL 1795 \VL 1124 \VL\MR
\VL 1880 \VL 2405 \VL\MR
\VL 1995 \VL 7408 \VL\LR
\HL
\stoptable
\stopbuffer
\startbuffer[five]
\starttable[s1 | c | c |]
\HL
\VL \bf Year \VL \bf Citizens \VL\SR
\HL
\VL 1675 \VL ~428 \VL\FR
\VL 1795 \VL 1124 \VL\MR
\VL 1880 \VL 2405 \VL\MR
\VL 1995 \VL 7408 \VL\LR
\HL
\stoptable
\stopbuffer
```

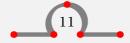

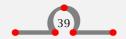

```
\placetable
     [here, force]
    [tab:formatcommands]
    {Effect of formatting commands.}
  \startcombination[3*2]
    {\getbuffer[one]}
                          {standard}
    {\getbuffer[two]}
                          {\type{s0}}
    {\getbuffer[three]} {\type{s0} in column~1}
    {\getbuffer[four]} {\type{s0} in column~2}
    {\getbuffer[five]} {\type{s1}}
    {}
                          {}
  \stopcombination
After processing these tables come out as table 11.3. The default table has a column
interspacing is s2.
Columns are often separated with a vertical line | and rows by a horizontal line.
  \placetable
    [here, force]
    [tab:divisions]
    {Effect of options.}
  \starttable[|c|c|c|]
  \NC Steenwijk \NC Zwartsluis \NC Hasselt
                                                  \NC\SR
  \DC
                  \DL
                                  \DC
                                                     \DR
  \NC Zwartsluis \VL Hasselt
                                  \VL Steenwijk \NC\SR
  \DC
                  \DL
                                  \DC
                                                      \DR
  \NC Hasselt
                  \NC Steenwijk \NC Zwartsluis \NC\SR
  \stoptable
A more sensible example is given in the table below.
  \placetable
    [here, force]
    [tab:examplecontextcommands]
```

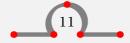

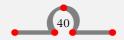

| ns |
|----|
| ~  |
| Į  |
| 5  |
| 3  |
| •  |

| Year | Citizens |
|------|----------|
| 1675 | 428      |
| 1795 | 1124     |
| 1880 | 2405     |
| 1995 | 7408     |

| Year | Citizens |
|------|----------|
| 1675 | 428      |
| 1795 | 1124     |
| 1880 | 2405     |
| 1995 | 7408     |

standard

s0

s0 in column 1

| Year | Citizens |
|------|----------|
| 1675 | 428      |
| 1795 | 1124     |
| 1880 | 2405     |
| 1995 | 7408     |
|      |          |

|   | Year | Citizens |
|---|------|----------|
| Ī | 1675 | 428      |
|   | 1795 | 1124     |
|   | 1880 | 2405     |
|   | 1995 | 7408     |

s0 in column 2

s1

**Table 11.6** Effect of formatting commands.

Steenwijk Zwartsluis Hasselt

Zwartsluis Hasselt Steenwijk

Hasselt Steenwijk Zwartsluis

**Table 11.7** Effect of options.

{Effect of \CONTEXT\ formatting commands.} \starttable[|1|c|c|c|] \HL \VL \FIVE \JustCenter{City council elections in 1994} \VL\SR \HL

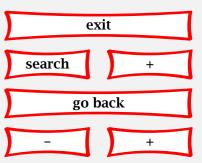

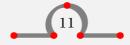

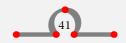

|      | \LOW{Party} |       |     | REE{[ | Dist | ricts | 5}  |       | \LOW{Total} |          |  |
|------|-------------|-------|-----|-------|------|-------|-----|-------|-------------|----------|--|
| \DC  |             | \DL[  | [3] |       |      |       |     | \DC   |             | \DR      |  |
| \VL  |             | $\VL$ | 1   | $\VL$ | 2    | $\VL$ | 3   | $\VL$ |             | \VL\SR   |  |
| \HL  |             |       |     |       |      |       |     |       |             |          |  |
| \VL  | P∨dA        | $\VL$ | 351 | $\VL$ | 433  | $\VL$ | 459 | $\VL$ | 1243        | $\VL\FR$ |  |
| \VL  | CDA         | $\VL$ | 346 | $\VL$ | 350  | $\VL$ | 285 | $\VL$ | ~981        | $\VL\MR$ |  |
| \VL  | VVD         | $\VL$ | 140 | $\VL$ | 113  | $\VL$ | 132 | $\VL$ | ~385        | $\VL\MR$ |  |
| \VL  | HKV/RPF/SGP | $\VL$ | 348 | $\VL$ | 261  | $\VL$ | 158 | $\VL$ | ~767        | $\VL\MR$ |  |
| \VL  | GPV         | $\VL$ | 117 | $\VL$ | 192  | $\VL$ | 291 | $\VL$ | ~600        | $\VL\LR$ |  |
| \HL  |             |       |     |       |      |       |     |       |             |          |  |
| \sto | ptable      |       |     |       |      |       |     |       |             |          |  |

In the last column a ~ is used to simulate a four digit number. The ~ has the width of a digit.

| City council elections in 1994 |     |       |     |        |  |
|--------------------------------|-----|-------|-----|--------|--|
| Party                          | I   | Total |     |        |  |
|                                | 1   | 2     | 3   | 2 2012 |  |
| PvdA                           | 351 | 433   | 459 | 1243   |  |
| CDA                            | 346 | 350   | 285 | 981    |  |
| VVD                            | 140 | 113   | 132 | 385    |  |
| HKV/RPF/SGP                    | 348 | 261   | 158 | 767    |  |
| GPV                            | 117 | 192   | 291 | 600    |  |

 Table 11.8
 Effect of CONTEXT formatting commands.

Sometimes your tables get too big and you want to adjust, for example, the body font or the vertical and/or horizontal spacing around vertical and horizontal lines. This is done by:

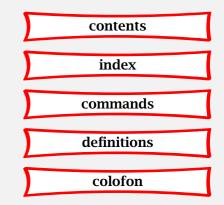

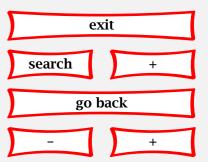

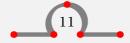

```
\setuptables[..,..=..,..]
\placetable
  [here, force]
  [tab:setuptable]
  {Use of \type{\setuptables}.}
\startcombination[1*3]
{\setuptables[bodyfont=10pt]
\starttable[|c|c|c|c|c|]
\HL
\VL \use6 \JustCenter{Decline of wealth in
                      Dutch florine (Dfl)} \VL\SR
\HL
\VL Year \VL 1.000--2.000
        \VL 2.000--3.000
         \VL 3.000--5.000
         \VL 5.000--10.000
         \VL over 10.000 \VL\SR
\HL
\VL 1675 \VL 22 \VL 7 \VL 5 \VL 4 \VL 5 \VL\FR
\VL 1724 \VL ~4 \VL 4 \VL -- \VL 4 \VL 3 \VL\MR
\VL 1750 \VL 12 \VL 3 \VL 2 \VL 2 \VL -- \VL\MR
\VL 1808 \VL ~9 \VL 2 \VL -- \VL -- \VL -- \VL\LR
\HL
\stoptable \{\tt bodyfont=10pt\}
{\setuptables[bodyfont=8pt]
\starttable[|c|c|c|c|c|]
\HL
\VL \use6 \JustCenter{Decline of wealth in
                      Dutch florine (Dfl)} \VL\SR
```

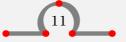

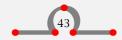

```
\HL
\VL Year \VL 1.000--2.000
         \VL 2.000--3.000
        \VL 3.000--5.000
        \VL 5.000--10.000
         \VL over 10.000 \VL\SR
\HL
\VL 1675 \VL 22 \VL 7 \VL 5 \VL 4 \VL 5 \VL\FR
\VL 1724 \VL ~4 \VL -- \VL 4 \VL 3 \VL\MR
\VL 1750 \VL 12 \VL 3 \VL 2 \VL 2 \VL -- \VL\MR
\VL 1808 \VL ~9 \VL 2 \VL -- \VL -- \VL -- \VL\LR
\HL
\stoptable \{\tt bodyfont=8pt\}
{\setuptables[bodyfont=6pt,distance=small]
\starttable[|c|c|c|c|c|]
\HL
\VL \use6 \JustCenter{Decline of wealth in
                     Dutch florine (Dfl)} \VL\SR
\HL
\VL Year \VL 1.000--2.000
         \VL 2.000--3.000
        \VL 3.000--5.000
        \VL 5.000--10.000
         \VL over 10.000 \VL\SR
\HL
\VL 1675 \VL 22 \VL 7 \VL 5 \VL 4 \VL 5 \VL\FR
\VL 1724 \VL ~4 \VL 4 \VL -- \VL 4 \VL 3 \VL\MR
\VL 1750 \VL 12 \VL 3 \VL 2 \VL 2 \VL -- \VL\MR
\VL 1808 \VL ~9 \VL 2 \VL -- \VL -- \VL -- \VL\LR
\HL
\stoptable \{\tt bodyfont=6pt, distance=small\}
```

index
commands
definitions
colofon

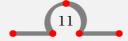

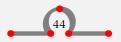

# \stopcombination

|      | Decline of wealth in Dutch florine (Dfl)                     |   |   |   |   |
|------|--------------------------------------------------------------|---|---|---|---|
| Year | 1.000-2.000 2.000-3.000 3.000-5.000 5.000-10.000 over 10.000 |   |   |   |   |
| 1675 | 22                                                           | 7 | 5 | 4 | 5 |
| 1724 | 4                                                            | 4 | - | 4 | 3 |
| 1750 | 12                                                           | 3 | 2 | 2 | - |
| 1808 | 9                                                            | 2 | - | - | - |

# bodyfont=10pt

|      | Decline of wealth in Dutch florine (Dfl)                        |   |   |   |   |
|------|-----------------------------------------------------------------|---|---|---|---|
| Year | ar 1.000-2.000 2.000-3.000 3.000-5.000 5.000-10.000 over 10.000 |   |   |   |   |
| 1675 | 22                                                              | 7 | 5 | 4 | 5 |
| 1724 | 4                                                               | 4 | - | 4 | 3 |
| 1750 | 12                                                              | 3 | 2 | 2 | - |
| 1808 | 9                                                               | 2 | - | - | - |

# bodyfont=8pt

| Decline of wealth in Dutch florine (Dfl) |                                                              |   |   |   |   |
|------------------------------------------|--------------------------------------------------------------|---|---|---|---|
| Year                                     | 1.000-2.000 2.000-3.000 3.000-5.000 5.000-10.000 over 10.000 |   |   |   |   |
| 1675                                     | 22                                                           | 7 | 5 | 4 | 5 |
| 1724                                     | 4                                                            | 4 | - | 4 | 3 |
| 1750                                     | 12                                                           | 3 | 2 | 2 | - |
| 1808                                     | 9                                                            | 2 | - | - | - |

bodyfont=6pt,distance=small

**Table 11.9** Use of \setuptables.

You can also set up the layout of tables with:

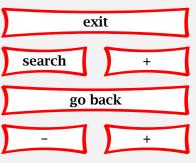

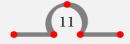

```
\strut_{=}\dots
```

You can set up the numbering and the labels with:

```
\strut_{\cdot}
```

These commands are typed in the set up area of your input file and have a global effect on all floating blocks.

```
\setupfloats[location=left]
\setupcaption[style=boldslanted]
\placetable{Library opening hours.}
\starttable[|1|c|c|]
\HL
\VL \bf Day
            \VL \use2 \bf Opening hours
                                                   \VL\SR
\HL
\VL Monday
             \VL 14.00 -- 17.30 \VL 18.30 -- 20.30 \VL\FR
\VL Tuesday
            \VL
                                \VL
                                                   \VL\MR
\VL Wednesday \VL 10.00 -- 12.00 \VL 14.00 -- 17.30 \VL\MR
\VL Thursday \VL 14.00 -- 17.30 \VL 18.30 -- 20.30 \VL\MR
\VL Friday
             \VL 14.00 -- 17.30 \VL
                                                   \VL\MR
\VL Saturday \VL 10.00 -- 12.30 \VL
                                                   \VL\LR
\HL
\stoptable
```

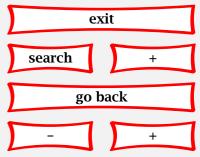

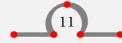

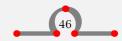

| Day       | Opening hours |               |  |
|-----------|---------------|---------------|--|
| Monday    | 14.00 - 17.30 | 18.30 - 20.30 |  |
| Tuesday   |               |               |  |
| Wednesday | 10.00 - 12.00 | 14.00 - 17.30 |  |
| Thursday  | 14.00 - 17.30 | 18.30 - 20.30 |  |
| Friday    | 14.00 - 17.30 |               |  |
| Saturday  | 10.00 - 12.30 |               |  |

**Table 11.10** Library opening hours.

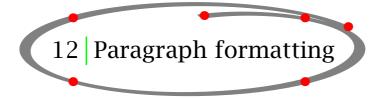

Sometimes you want to typeset paragraphs in a specially formatted way. This is done with:

\defineparagraphs[...][..,..=..,..]

 $\strut_{.1.}[.2.][..,.=..,..]$ 

In the example below is shown how to typeset complete paragraphs columnwize.

 $\define paragraphs$ 

[mypar][n=3,before={\blank},after={\blank}]

contents
index
commands
definitions
colofon

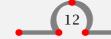

## Paragraph formatting

\setupparagraphs
 [mypar][1][width=.1\textwidth,style=bold]
\setupparagraphs
 [mypar][2][width=.4\textwidth]
\startmypar

1252
\mypar

Hasselt obtains its city charter from bishop Hendrik van Vianden.
\mypar

Hendrik van Vianden was pressed by other towns not to agree with the charter. It took Hasselt a long period of time to convince the Bishop. After supporting the Bishop in a small war against the

\stopmypar

\startmypar

Drents, the charter was released.

1350

\mypar

Hasselt joins the Hanzepact to protect their international trade. \mypar

The Hanzepact was of great importance for merchants in Hasselt. In those days trading goods were taxed at every city, highway or rivercrossing. After joining the Hanzepact duty free routes all over Europe became available to Hasselt. However important the Hanzepact was, Hasselt always stayed a minor member of the pact.

\stopmypar

After defining a paragraph with \defineparagraphs you can format the paragraph with \setupparagraphs. Next you can start your paragraph with \start... and end it with \stop... A new paragraph starts with the name of your paragraph, in this case \mypar.

index
commands
definitions
colofon

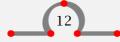

# Paragraph formatting

| 1252                                               | Hasselt obtains its city charter from bishop Hendrik van Vianden.                                | Hendrik van Vianden was pressed by other towns not to agree with the charter. It took Hasselt a long period of time to convince the Bishop. After supporting the Bishop in a small war against the Drents, the charter was released.                                                                                             |
|----------------------------------------------------|--------------------------------------------------------------------------------------------------|----------------------------------------------------------------------------------------------------|
| 1350                                               | Hasselt joins the Hanzepact to protect their international trade.                                | The Hanzepact was of great importance for merchants in Hasselt. In those days trading goods were taxed at every city, highway or rivercrossing. After joining the Hanzepact duty free routes all over Europe became available to Hasselt. However important the Hanzepact was, Hasselt always stayed a minor member of the pact. |
| Another o                                          | example of paragraph formatting coul                                                             | d look like this.                                                                                                    |
| \setu                                              | neparagraphs[chempar] [n=3<br>pparagraphs [chempar] [1] [wid-<br>pparagraphs [chempar] [2] [wid- | -                                                                                                    |
| Limek<br>\chem<br>Hasse<br>quick<br>\chem<br>\chem | par<br>It has its own limekilns. Theso<br>Ilime up to 1956. Nowadays the                         |                                                                                                    |
| And it wo                                          | ould come out like this:                                                                         |                                                                                                    |

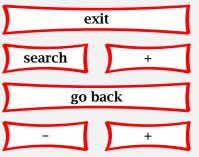

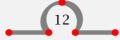

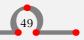

## Paragraph formatting

Limekilns Hasselt has its own limekilns. These  ${\rm CaCO_3} \longrightarrow {\rm CaO} + {\rm CO_2}$  were build in 1504 and produced quick lime up to 1956. Nowadays they are a tourist attraction.

By the way you could also type it in a more cryptic way:

\chempar Limekilns

\\ Hasselt has its own limekilns. They were build in 1504 and produced quick lime up to 1956. Nowadays they form a tourist attraction.

The \\ are used as column separators and are essential.

The chemical module is explained in another manual, because not everybody is interested in chemical stuff. However, chemical structures always look impressive.

Compound A

CONTEXT relies on the Pactex macros of M.J. Wichura to draw this kind of structure. Although the chemical module consists of only two or three commands, it takes some practice to get the right results. This is how the input looks:

```
\placeformula[-]
\startformula
\startchemical[scale=small,width=fit,top=3000,bottom=3000]
\chemical[SIX,SB2356,DB14,Z2346,SR3,RZ3,-SR6,+SR6,-RZ6,+RZ6]
[C,N,C,C,H,H,H]
```

index

commands

definitions

colofon

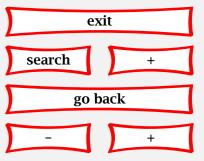

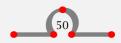

### Columns

```
\chemical[PB:Z1,ONE,Z0,DIR8,Z0,SB24,DB7,Z27,PE][C,C,CH_3,0]
\chemical[PB:Z5,ONE,Z0,DIR6,Z0,SB24,DB7,Z47,PE][C,C,H_3C,0]
\chemical[SR24,RZ24][CH_3,H_3C]
\bottext{Compound A}
\stopchemical
\stopformula
```

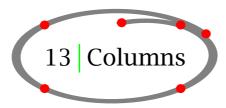

Simple documents can be typeset in columns. If you preced a text fragment by \startcolumns and close the text fragment by \stopcolumns everything in between will be set in columns.

```
\startcolumns[..,..=..,..] ... \stopcolumns
```

\startcolumns[n=3,tolerance=verytolerant]

Hasselt is an old Hanzeatic City, situated 12 km north of Zwolle at the river Zwartewater.

The city has a long history since obtaining the city charter around 1252. Part and parcel of this history can be traced back to a large number of monuments to be admired in the city center.

There you will find the St. Stephanus church, a late gothic church dating back to 1479 with a magnificent organ. The former Municipal

contents
index
commands
definitions
colofon

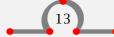

Building is situated on The Market Place. Constituted between 1500 and 1550 it houses a large collection of weapons, amongst which one of the largest collection of black powder guns (haakhussen) in the whole world should be mentioned.

Furthermore there is a corn windmill 'The Swallow', dating back to 1748 as well as the 'Stenendijk', a unique embankment and the last shell limekiln in Europe still in full operation.

The city center with the townmoat adorned by lime-trees, the Van Stolkspark and the hustle and bustle at the docks are ideally suited for a stroll.

The area around Hasselt is also worth mentioning. In wintertime polder Mastenbroek harbours large numbers of geese. In summertime the hamlets Genne, Streukel and Celle\-mui\-den form, together with the very rare lapwing flowers (Lat. Fritillaria meleagris) found on the banks of the river Zwatewater, the ideal surroundings for walking or cycling trips.

Hasselt also is a very important center for watersports. The lakes of northwest Overijssel, the river IJssel, the Overijsselse Vecht and the Randmeren are within easy reach from the yacht harbour 'De Molenwaard'. Sailing, fishing, swimming and canoeing can be fully enjoyed in Hasselt.

Furthermore some events of special interest should be mentioned. Every year at the end of August Hasselt celebrates the 'Eui Festival' (hay festival).

\stopcolumns

The result will be a three column text.

Hasselt is an old Hanzeatic ter. since obtaining the city char-City, situated 12 km north of Zwolle at the river Zwartewa- The city has a long history cel of this history can be traced contents
index
commands
definitions
colofon

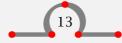

#### Columns

back to a large number of monuments to be admired in the city center.

There you will find the St. Stephanus church, a late gothic church dating back to 1479 with a magnificent organ. The former Municipal Building is situated on The Market Place. Constituted between 1500 and 1550 it houses a large collection of weapons, amongst which one of the largest collection of black powder guns should be mentioned.

Furthermore there is a corn windmill 'The Swallow', dating back to 1748 as well as

the 'Stenendijk', a unique embankment and the last shell limekiln in Europe still in full operation.

The city center with the townmoat adorned by lime-trees, the Van Stolkspark and the hustle and bustle at the docks are ideally suited for a stroll.

The area around Hasselt is also worth mentioning. In wintertime polder Mastenbroek harbours large numbers of geese. (haakhussen) in the whole world In summertime the hamlets Genne. Streukel and Cellemuiden form, together with the very rare lapwing flowers (Lat. Fritillaria meleagris) found on the banks of the river Zwatewater, the ideal surroundings for walking or cycling trips.

Hasselt also is a very important center for watersports. The lakes of northwest Overiissel, the river IJssel, the Overiisselse Vecht and the Randmeren are within easy reach from the yacht harbour 'De Molenwaard'. Sailing, fishing, swimming and canoeing can be fully enjoyed in Hasselt.

Furthermore some events of special interest should be mentioned. Every year at the end of August Hasselt celebrates the 'Eui Festival' (hay festival).

If possible a new column can be enforced with \column. You can set up columns with:

\setupcolumns[..,..=..,..]

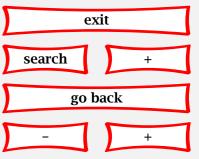

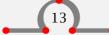

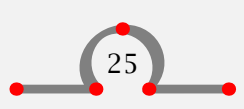

If you want to annotate your text you can use \footnote. The command looks like this:

\footnote[ref]{...}

The bracket pair is optional and contains a logical name. The curly braces contain the text you want to display at the foot of the page.

The same footnote number can be called with its logical name.

\note[*ref*]

If you have type this text:

The Hanse was a late medieval commercial alliance of towns in the regions of the North and the Baltic Sea. The association was formed for the furtherance and protection of the commerce of its members.\footnote[war]{This was the source of jealousy and fear among other towns that caused a number of wars.} In the Hanse period there was a lively trade in all sorts of articles such as wood, wool, metal, cloth, salt, wine and beer.\note[war] The prosperous trade caused an enormous growth of welfare in the Hanseatic towns.\footnote{Hasselt is one of these towns.}

It would look like this:

contents
index
commands
definitions
colofon

#### **Definitions**

The Hanse was a late medieval commercial alliance of towns in the regions of the North and the Baltic Sea. The association was formed for the furtherance and protection of the commerce of its members. In the Hanse period there was a lively trade in all sorts of articles such as wood, wool, metal, cloth, salt, wine and beer. The prosperous trade caused an enormous growth of welfare in the Hanseatic towns.

The footnote numbering is done automatically. The command \setupfootnotes enables you to influence the display of footnotes:

\setupfootnotes[..,..=..,..]

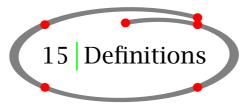

If you want to display notions, concepts and ideas in a consistent manner you can use:

 $\definedescription[...][..,..=..,..]$ 

For example:

\definedescription

[concept]

[location=serried,headstyle=bold,width=broad]

contents
index
commands
definitions
colofon

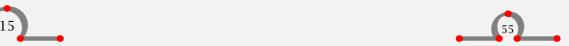

<sup>&</sup>lt;sup>4</sup> This was the source of jealousy and fear among other towns that caused a number of wars.

<sup>&</sup>lt;sup>5</sup> Hasselt is one of these towns.

#### **Definitions**

\concept{Hasselter juffer} A sort of biscuit made of puff pastry and covered with sugar. It tastes very sweet. \par

It would look like this:

**Hasselter juffer** A sort of biscuit made of puff pastry and covered with sugar. It tastes very sweet.

But you can also choose other layouts:

#### Hasselter bitter

A very strong alcoholic drink (up to 40%) mixed with herbs to give it a special taste. It is sold in a stone flask and it should be served ijskoud (as cold as ice).

#### Euifeest

A harvest home to celebrate the end of a period of hard work. The festivities take place in the third week of August.

If you have more than one paragraph in such a definition you can use a \start...-\stop... pair.

\definedescription
[concept]
[location=right,
 headstyle=bold,
 width=broad]

\startconcept{Euifeest} A harvest home to celebrate the end of a period of hard work.

This event takes place at the end of August and lasts one week. The city is completely illuminated and the streets are decorated. This feast week ends with a {\em Braderie}.

\stopconcept

This would become:

A harvest home to celebrate the end of a period of hard work.

Euifeest

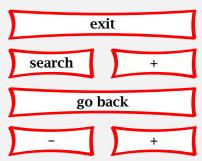

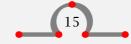

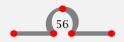

### Numbered definitions

This event takes place at the end of August and lasts one week. The city is completely illuminated and the streets are decorated. This feast week ends with a *Braderie*.

Layout is set up within the second bracket pair of \definedescription[][]. But you can also use:

```
\setupdescriptions[..,...,..][..,..=..,..]
```

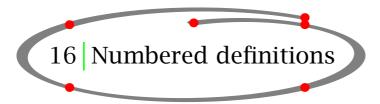

With \defineenumeration you can number text elements like remarks or questions. If you want to make numbered remarks in your document you use:

For example:

```
\defineenumeration
  [remark]
  [location=top,
   text=Remark,
  inbetween=\blank,
  after=\blank]
```

```
index
commands
definitions
colofon
```

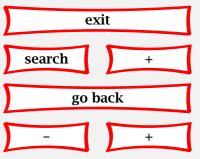

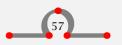

#### Numbered definitions

Now the new commands \remark, \subremark, \resetremark and \nextremark are available and you can type remarks like this:

\remark In the early medieval times Hasselt was a place of pilgrimage. The {\em Heilige Stede} (Holy Place) was torn down during the Reformation. In 1930, after 300 years the {\em Heilige Stede} was reopened.

\subremark Nowadays the {\em Heilige Stede} is closed again but once a year an open air service is held on the same spot.

#### Remark 1

In the early medieval times Hasselt was a place of pilgrimage. The *Heilige Stede* (Holy Place) was torn down during the Reformation. In 1930, after 300 years the *Heilige Stede* was reopened.

#### Remark 1.1

Nowadays the *Heilige Stede* is closed again but once a year an open air service is held on the same spot.

You can reset numbering with \resetremark of \resetsubremark or increment a number with \nextremark of \nextsubremark. This is normally done automatically per chapter, section or whatever.

You can set up the layout of \defineenumeration with:

\setupenumerations[..,...,..][..,..=..,..]

You can also vary the layout of **Remark** and **Subremark** in the example above by:

\setupenumeration[remark][headstyle=bold]
\setupenumeration[subremark][headstyle=slanted]

If a number becomes obsolete you can type:

\remark[-]

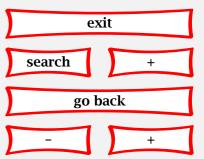

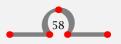

If the remark contains more than one paragraph you will have to use the command pair  $\startremark \cdot \cdot \cdot \stopremark$  that becomes available after defining **Remark** with  $\startremark$ .

So the example above would look like this:

\startremark

In the early medieval times Hasselt was a place of pilgrimage. The {\em Heilige Stede} (Holy Place) was torn down during the Reformation.

After 300 years in 1930 the {\em Heilige Stede} was reopened. Nowadays the {\em Heilige Stede} is closed again but once a year an open air service is held on the same spot. \stopremark

#### Remark 1

In the early medieval times Hasselt was a place of pilgrimage. The *Heilige Stede* (Holy Place) was torn down during the Reformation.

After 300 years in 1930 the *Heilige Stede* was reopened. Nowadays the *Heilige Stede* is closed again but once a year an open air service is held on the same spot.

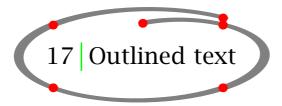

You can outline a text with \framed. The command looks like this:

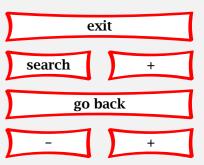

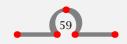

```
\framed[..,..=..,..]{...}
```

The bracket pair is optional and contains the set up parameters. The curly braces enclose the text. To be honest, the outlined text in the last paragraph was done with \inframed. This command takes care of the interline spacing.

\framed[height=3em,width=fit]{This box is bigger}

This becomes:

```
This box is bigger
```

Some other examples of \framed and its set up parameters are shown below. This time we use the in-line alternative \inframed.

```
\leftaligned
   {\inframed[width=fit]{People in Hasselt}}
\midaligned
   {\inframed[height=1.5cm,frame=off]{have a}}
\rightaligned
   {\inframed[background=screen]{historic background}}
```

This leads to:

People in Hasselt

have a

historic background

The \framed command is very sophisticated and it is used in many macros. The command to set up frames is:

```
\setupframed[..,..=..,..]
```

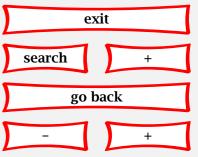

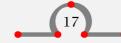

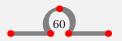

## Outlined paragraphs

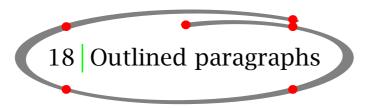

Complete paragraphs can be outlined with:

 $\startframedtext[...][..,..=..,..]$  ...  $\stopframedtext$ 

\definefloat[intermezzo]

\placeintermezzo[here][block:bridge]{An intermezzo.}

\startframedtext[width=.8\makeupwidth]

It was essential for Hasselt to have a bridge across the river Zwarte Water. The bishop of Utrecht gave Hasselt his consent in 1486.

\blank

Other cities in the neighbourhood of Hasselt were afraid of the toll money to be paid when crossing this bridge so they prevented the construction.

\stopframedtext

This example also illustrates the command \definefloat. You can find more information on this command in **paragraph 37.2**. The \blank is necessary to enforce a blank line.

The outlining can be set up with:

 $\strut_{=}\dots$ 

contents
index
commands
definitions
colofon

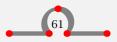

It was essential for Hasselt to have a bridge across the river Zwarte Water. The bishop of Utrecht gave Hasselt his consent in 1486.

Other cities in the neighbourhood of Hasselt were afraid of the toll money to be paid when crossing this bridge so they prevented the construction.

**Intermezzo 18.1** An intermezzo.

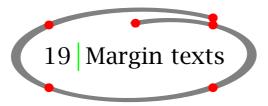

It is very easy to put text in the margin. You just use \inmargin.

```
\inmargin[.1.][ref]{.2.}
```

You may remember one of the earlier examples:

```
\inmarge
  {\externalfigure
    [hass23g]
    [width=\marginwidth]}
```

some dod very mar

This would result in a figure in the margin. You can imagine that it looks quite nice in some documents. But be careful. The margin is rather small so the figure could become very marginal.

A few other examples are shown in the text below.

```
contents
index
commands
definitions
colofon
```

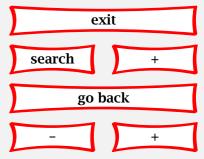

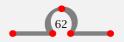

The Ridderstraat (Street of knights) \inmarge{Street of\Knights} is an obvious name. In the 14th and 15th centuries, nobles and prominent citizens lived in this street. Some of their big houses were later turned into poorhouses \inright{poorhouse} and old peoples homes.

Up until \inleft[low]{\tfc 1940}1940 there was a synagog in the Ridderstraat. Some 40 Jews gathered there to celebrate their sabbath. During the war all Jews were deported to Westerbork and then to the extermination camps in Germany and Poland. None of the Jewish families returned. The synagog was knocked down in 1958.

The commands \inmargin, \inleft and \inright all have the same function. In a two sided document \inmargin puts the margin text in the correct margin. The \\ is used for line breaking. The example above would look like this:

Street of Knights

The Ridderstraat (Street of knights) is an obvious name. In the 14th and 15th centuries, nobles and prominent citizens lived in this street. Some of their big houses were later turned into poorhouses and old peoples homes.

1940

Up until 1940 there was a synagog in the Ridderstraat. Some 40 Jews gathered there to celebrate their sabbath. During the war all Jews were deported to Westerbork and then to the extermination camps in Germany and Poland. None of the Jewish families returned. The synagog was knocked down in 1958.

You can set up the margin text with:

\setupinmargin

contents

index

commands

definitions

colofon

poorhouse

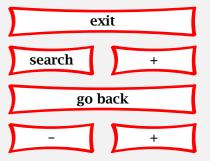

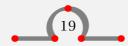

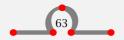

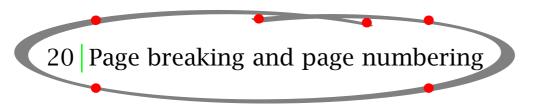

A page can be enforced or blocked by:

```
\page[..,...]
```

The options can be stated within the brackets. The options and their meaning are presented in **table 20.1** 

Page numbering happens automatically but you can enforce a page number with:

```
\page[25]
```

Sometimes it is better to state a relative page number like [+2] of [-2].

The position of the page numbers on a page depend on your own preferences and if it concerns a one sided or double sided document. Page numbering can be set up with:

```
\setuppagenumbering[..,..=..,..]
```

The preferences are placed within the brackets.

Tables or figures may take up a lot of space. The placing of these text elements can be postponed till the next page break. This is done with:

```
\startpostponing \dots \stoppostponing
```

| exit   |      |   |  |
|--------|------|---|--|
| search | 1    | + |  |
| go     | back |   |  |
| -      |      | + |  |

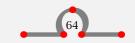

| Option        | Meaning                                      |
|---------------|----------------------------------------------|
| yes           | enforce a page                               |
| makeup        | enforce a page without filling               |
| no            | no page                                      |
| preference    | prefer a new page here                       |
| bigpreference | great preference for a new page here         |
| left          | next page is a left handside page            |
| right         | next page is a right handside page           |
| disable       | following commands have no effect            |
| reset         | following commands do have effect            |
| empty         | insert an empty page                         |
| last          | add pages till even number is reached        |
| quadruple     | add pages till a multiple of four is reached |

**Table 20.1** Page options.

```
\startpostponing
\placefigure
{A postponed figure.}
{\externalfigure[hass16g][width=\textwidth]}
\stoppostponing
```

The figure will be placed at the top of next page and will cause minimal disruption of the running text.

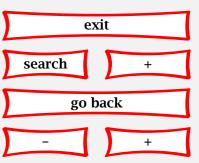

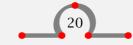

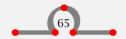

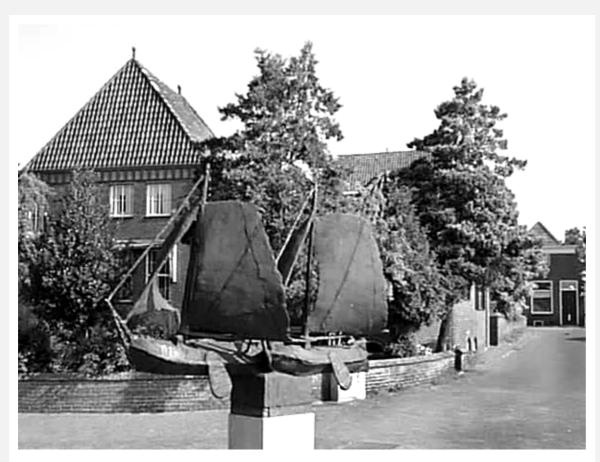

**Figure 21.1** A postponed figure.

index
commands
definitions
colofon

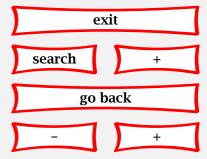

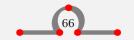

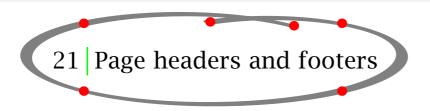

In some cases you want to give your page a page header and footer. The commands to do this are:

\setupfootertexts[.1.][.2.][.3.]
\setupheadertexts[.1.][.2.][.3.]

The first bracket pair is used for the location of the footer or header (text, edge etc). Footer and header are placed within the second and third bracket pairs. In a double sided document the fourth and fifth bracket pairs are used for footer and header on the left-hand side page and the right-hand page. In most cases you can omit the last two bracket pairs.

## \setupfootertexts[Manual][section]

In this case the text *Manual* will appear in the left-hand side corner and the title of the actual section on the right-hand side of the page. This footer will change with the beginning of a new section.

You can set up the head- and footline with:

\setupheader[...][..,..=..,..]

contents
index
commands
definitions
colofon

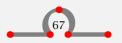

\setupfooter[...][..,..=..,..]

If you want to leave out the page header and footer you can type:

\noheaderandfooterlines

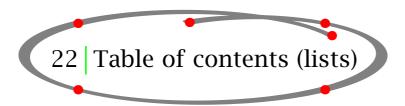

A table of contents contains chapter numbers, chapter titles and page numbers and can be extended with sections, sub sections, etc. A table of contents is generated automatically by typing:

## \placecontents

Which table of contents is produced depends on the location of this command in your document. At the start of the document it will generate a list of chapters, sections etc. But at the top of a chapter:

\chapter{Hasselt in Summer}
\placecontents
\section{Hasselt in July}
\section{Hasselt in August}

it will only produce a list of (sub) section titles with the corresponding section numbers and page numbers.

contents

index

commands

definitions

colofon

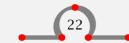

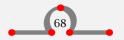

The command \placecontents is available after definition with:

```
\definecombinedlist[.1.][..,.2.,..][..,..=..,..]
```

This command and \definelist allows you to define your own lists necessary for structuring your documents.

The use of this command and its related commands is illustrated for the table of contents.

```
\definelist[chapter]
\setuplist
    [chapter]
    [before=\blank,
        after=\blank,
        style=bold]

\definelist[section]
\setuplist
    [section]
    [alternative=d]
```

Now there are two lists of chapters and sections and these will be combined in a table of contents with the command \definecombinedlist.

```
\definecombinedlist
  [contents]
  [chapter, section]
  [level=subsection]
```

Now two commands are available: \placecontents and \completecontents. With the second command the title of the table of contents will be added to the table of contents itself.

The layout of lists can be varied with the parameter alternative.

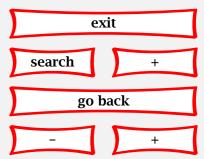

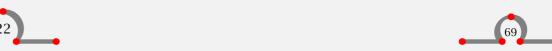

| Alternative | Display                                   |
|-------------|-------------------------------------------|
| a           | number - title - page number              |
| b           | number - title - spaces - page number     |
| С           | number - title - dots - page number       |
| d           | number - title - page number (continuing) |
| е           | reserved for interactive purposes         |
| f           | reserved for interactive purposes         |

**Table 22.1** Alternatives for displaying lists.

Lists are set up with:

```
\setuplist[..,...][..,..=..,..]
\setupcombinedlist[...][..,..=..,..]
```

If you want to change the layout of the generated table of contents you'll have to remember that it is a list.

```
\setupcombinedlist
  [content]
  [alternative=c,
    aligntitle=no,
    width=2.5cm]
```

This will result in a somewhat different layout than the default one.

Lists are called up and placed with:

| contents    |  |
|-------------|--|
| index       |  |
| commands    |  |
| definitions |  |
| colofon     |  |

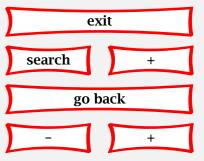

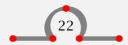

\placelist[..,...,..][..,..=..,..]

So if you want a table of content you type:

\placecontents[level=section]

or

\completecontents[level=section]

only the sections will be displayed. You might need this option when you have a well structured document that has sub sub sub sub sections and you don't want those in the table of contents.

A long list or a long table of contents will use up more than one page. To be able to force page breaking you can type:

\completecontents[2.2,8.5,12.3.3]

A page break will occur after section 2.2 and 8.5 and sub section 12.3.3.

In some cases you want to be able to write your own text in an automatically generated list. This is done with

\writetolist[.1.]{.2.}{.3.}

\writebetweenlist[.1.]{.2.}

For example if you want to make a remark in your table of contents after a section titled *Hotels in Hasselt* you can type:

\section{Hotels in Hasselt}
\writetolist[section]{\blank}

contents

index

commands

definitions

colofon

exit

search

go back

- +

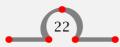

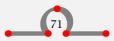

\writebetweenlist[section]{---under construction---}
\writetolist[section]{\blank}

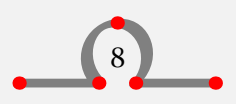

It is possible to generate one or more registers. By default the command \index is available. If you want to add a word to the index you type:

\index{town hall}

The word *town hall* will appear as an index entry. An index is sorted in alphabetical order by an auxilliary program. Sometimes the index word does not appear in normal alphabetic order. For example, entries such as symbols have to provide extra sorting information in order to produce a correct alphabetical list:

\index[minus]{\$-\$}

Sometimes you have sub- or sub sub entries. These can be defined as follows:

\index{town hall+location}
\index{town hall+architecture}

You can generate your indexlist with:

\placeindex

or

\completeindex

The command \index is a predefined CONTEXT command, but of course you can also define your own registers.

| e      | exit |  |  |  |  |  |
|--------|------|--|--|--|--|--|
| search | +    |  |  |  |  |  |
| go     | back |  |  |  |  |  |
| -      | +    |  |  |  |  |  |

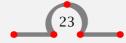

\defineregister[.1.][.2.]

For example if you want to make a new register based on the streets in Hasselt you could type:

\defineregister[street][streets]

Now a new register command \street is available. An new index entry could be \street{Ridderstraat}. To produce a list of entries you could now use:

\placestreets

\completestreets

You can alter the display of the registers with:

\setupregister[...][..,..=..,..]

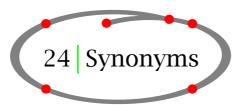

In many documents people want to use specific words consistently throughout the document. To enforce consistency the command below is available.

\definesynonyms[.1.][.2.][.3.][.4.]

index

commands

definitions

colofon

exit

search

+

go back

- +

#### Synonyms

The first bracket pair contains the singular form of the synonym, and the second contains the plural form. The third bracket pair contains a command.

For example the command \abbreviations is defined by:

```
\definesynonyms[abbreviation][abbreviations][\infull]
\setupsynonyms[style=capital]
```

Now the command \abbreviations is available and can be used to state your abbreviations:

```
\abbreviation{ANWB}{Dutch Automobile Association}
\abbreviation{VVV}{Bureau of Tourist Information}
\abbreviation{NS}{Dutch Railways}
```

If you would type:

The Dutch \VVV\ (\infull{VVV}) can provide you with the tourist information on Hasselt.

You would obtain something like this:

The Dutch vvv (Bureau of Tourist Information) can provide you with the tourist information on Hasselt.

The list of synonyms or abbreviations is best defined in the set up area of your input file for maintenance purposes. You can also store this kind of information in an external file, and load the file (e.g. abbrev.tex) with:

```
\input{abbrev.tex}
```

If you want to put a list of the abbreviations used in your document you can type:

```
\placelistofabbreviations
```

or

\completelistofabbreviations

A complete and sorted list with abbreviations and their meaning is produced.

The typesetting of synonynms can be influenced with:

| contents    |                   |
|-------------|-------------------|
| index       |                   |
| commands    |                   |
| definitions |                   |
| colofon     |                   |
|             | index<br>commands |

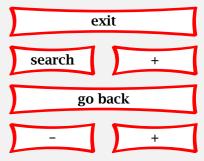

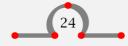

\setupsynonyms

Look at **chapter 9** for another application of synonyms.

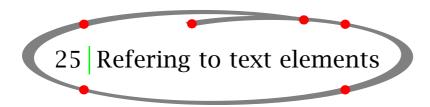

For referring to one location in a document from another you can use the command:

\in{.1.}{.2.}[ref]

The curly braces contain text, the brackets contain a logical label. If you have written a chapter header like this:

\chapter[hotel]{Hotels in Hasselt}

then you can refer to this chapter with:

\in{chapter}[hotel]

After processing the chapter number is available and the reference could look something like: *chapter 23*. You can use \in for any references to text elements like chapters, sections, figures, tables, formulae etc.

Another example:

There are a number of things you can do in Hasselt:

\startitemize[n,packed]

\item swimming

contents
index
commands
definitions
colofon

exit

search +

go back

- +

## Refering to text elements

\item sailing
\item[hiking] hiking
\item biking
\stopitemize

Activities like \in{activity}[hiking] described on \at{page}[hiking] are very tiring.

This would look like this:

There are a number of things you can do in Hasselt:

- 1. swimming
- 2. sailing
- 3. hiking
- 4. biking

Activities like activity 3 described on page 76 are very tiring.

As you can see, it is also possible to refer to pages. This is done with:

\at{.1.}{.2.}[ref]

For example with:

\at{page}[hiking]

This command can be used in combination with:

\pagereference[ref]

and

contents

index

commands

definitions

colofon

exit

search

+

go back

- +

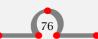

```
\text{textreference}[ref]\{\ldots\}
```

If you want to refer to the chapter *Hotels in Hasselt* you could type:

```
Look in \in{chapter}[hotel] on \at{page}[hotel] for a complete overview of accomodation in \pagereference[accomodation]Hasselt.
```

A chapter number and a page number will be generated when processing the input file. On another spot in the document you can refer to accommodation with \at{page}[accommodation].

You can also define a set of labels separated by commas.

```
\placefigure
  [here]
  [fig:canals,fig:boats]
  {A characteristic picture of Hasselt.}
  {\externalfigure[hass08g][width=5cm]}

There are many canals in Hasselt (see \in{figure}[fig:canals]).
.
.
.
Boats can be moored in the canals of Hasselt (see
\in{figure}[fig:boats]).
```

This might look like this:

There are many canals in Hasselt (see **figure 25.1**). . . . Boats can be moored in the canals of Hasselt (see **figure 25.1**).

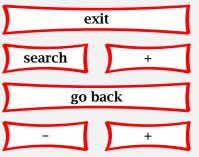

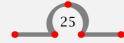

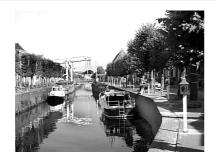

**Figure 25.1** A characteristic picture of Hasselt.

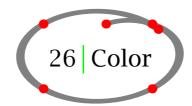

Text can be set in color.

\setupcolor[...]

The use of colors has to be activated by:

\setupcolor[state=start]

Now the basic colors are available (red, green and blue).

\startcolor[red]
Hasselt is a very \color[green]{colorful} town.
\stopcolor

Hasselt is a very colorful town.

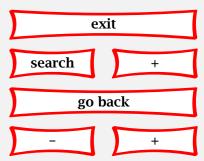

On a black and white printer you will see only grey shades. In an electronic document these colors will be as expected.

You can define your own colors with:

$$\definecolor[...][..,..=..,..]$$

For example:

Now the colors darkred and darkgreen are available.

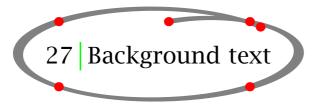

To emphasize a section you can use backgrounds. A background is set with the command pair:

An example can illustrate the use:

\setupbackground[background=screen,corner=round]

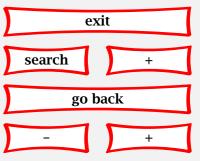

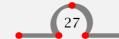

\startbackground

Hasselt has produced a few well known people. Only recently it turned out that Kilian van Rensselaer played a prominent role in the foundation of the State of New York.

\stopbackground

This would be displayed as:

Hasselt has produced a few well known people. Only recently it turned out that Kilian van Rensselaer played a prominent role in the foundation of the State of New York.

Backgrounds can span multiple pages. With:

 $\sl = 1, \dots = 1, \dots = 1$ 

you can vary the display of the backgrounds.

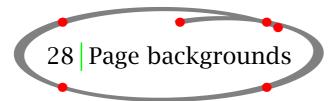

The page background can also be set, with:

 $\verb|\setupbackgrounds[.1.][..,.2.,..][..,.=..,..]|$ 

The first two bracket pairs are used to define the page areas. The last bracket pair is used for set up.

contents
index
commands
definitions
colofon

exit

search +

go back

|               | left<br>edge | left<br>margin | text<br>text | right<br>margin | right<br>edge |
|---------------|--------------|----------------|--------------|-----------------|---------------|
| upper<br>head |              |                |              |                 |               |
| text          |              |                |              |                 |               |
| foot<br>under |              |                |              |                 |               |

**Figure 28.1** The page areas defined in \setupbackgrounds.

If you want to have backgrounds in the gray areas of the page layout of **figure 28.1** you type:

```
\setupbackgrounds
  [header,text,footer]
  [leftmargin,text,rightmargin]
  [background=screen]
```

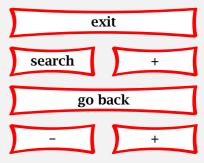

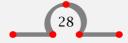

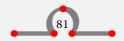

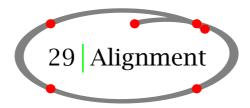

Horizontal and vertical alignment can be set up with:

\setupalign[...]

Single lines can be aligned with:

\rightaligned{}
\leftaligned{}
\midaligned{}
\leftaligned {Hassel

\leftaligned {Hasselt was built on a sandhill.}
\midaligned {Hasselt was built on the crossing of two rivers.}
\rightaligned {Hasselt's name stems from hazelwood.}

After processing this would look like:

Hasselt was built on a sandhill.

Hasselt was built on the crossing of two rivers.

Hasselt's name stems from hazelwood.

Alignment of section is done with:

 $\startalignment ... \stopalignment[...]$ 

In case of alignment you can specify a tolerance and the direction (vertical or horizontal). Normally the tolerance is verystrict. In colums you could specify verytolerant. The tolerance in this manual is:

contents

commands

definitions

colofon

exit

search

+

go back

- +

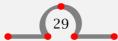

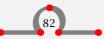

\setuptolerance[horizontal,verystrict]

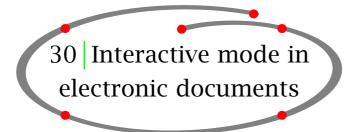

#### 30.1 Introduction

Nowadays documents can be made electronically available for consulting on a computer and displaying on a computer screen.

Interaction means that you can click on active areas and jump to the indicated areas. For example if you consult a register you can click on a (active) page number and you will jump to the corresponding page.

#### Interaction relates to:

- active chapter numbers in table of content
- active page numbers in registers
- active page numbers, chapter numbers and figure numbers in internal references to pages, chapters, figures etc.
- active titles, page numbers, and chapter numbers in external references to other interactive documents
- active menus as navigation tools

Interactivity depends on the program you use to view the interactive document. We assume that you will use PDFTEX for producing a PDF document directly or use Acrobat Distiller to convert a POSTSCRIPT file into a PDF one. It is obvious that you will then use Acrobat Reader, Acrobat Exchange, or GHOSTVIEW for viewing.

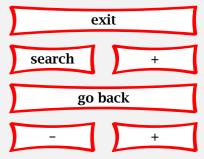

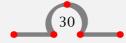

CONTEXT is a very powerful system for producing electronic or interactive PDF documents. However only a few standard features are described in this chapter. As the authors of this manual are planning to make all CONTEXT related manuals electronically (sources included) available, reverse engineering is one of the options to become more acquainted with the possibilities of CONTEXT.

#### 30.2 Interactive mode

The interactive mode is activated by:

```
\setupinteraction[..,..=..,..]
```

#### For example:

```
\setupinteraction
[state=start,
  color=green,
  style=bold]
```

The hyper links are now generated automatically and the active words are displayed in bold green.

The interactive document is considerably bigger (in MB's) than its paper cousin because hyperlinks consume space. You will also notice that processing time becomes longer. Therefore it is advisable to de-activate the interactive mode as long as your document is under construction.

# 30.3 Interaction within a document

Earlier you have seen how to make a reference with \in and \at. You may have wondered why you had to type \in{chapter} [chap:introduction]. In the first place *chapter* and its corresponding chapter number will not be separated at line breaking. In the second

contents

index

commands

definitions

colofon

exit

search +

go back +

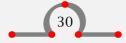

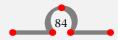

place the word *chapter* and its number are typeset differently in the interactive mode. This gives the user a larger clickable area.

In interactive mode there is one other command that has little meaning in the paper variant.

The curly braces contain text, the brackets contain a reference (logical name, location).

In \goto{Hasselt}[fig:cityplan] all streets are build in a circular way.

In the interactive document *Hasselt* will be green and active. You will jump to a map of Hasselt.

#### 30.4 Interaction between documents

It is possible to link one document to another. First you have to state that you want to refer to another document. This is done by:

```
\useexternaldocument[.1.][.2.][.3.]
```

The first bracket pair must contain a logical name of the document, the second pair the file name of the other document and the third pair is used for the title of the document.

For refering to these other documents you can use:

```
\lceil from{...}[ref]
```

The curly braces contain text and the brackets contain the reference.

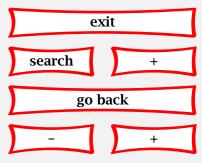

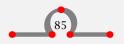

Look at the example below.

\useexternaldocument[hia][hasbook][Hasselt in August]

Most tourist attractions are described in \from[hia]. A description of the Eui||feest is found in \from[hia::euifeest]. A description of the \goto{Eui||feest}[hia::euifeest] is found in \from[hia]. The eui||feest is described on \at{page}[hia::euifeest] in \from[hia]. See for more information \in{chapter}[hia::euifeest] in \from[hia].

The \useexternaldocument is usually typed in the set up area of your input file.

After processing your input file (at least two times to get the references right), and the file hasbook.tex, you will have two PDF documents. The references above have the following meaning:

- \from[hia] will produce the active title you gave in the third bracket pair of \useexternaldocument and is linked to the first page of hasbook.pdf
- \from[hia::euifeest] will produce an active title and is linked to the page where chapter Eui-feest begins
- \goto{Eui||feest}[hia::euifeest] will produce an active word *Eui-feest* and is linked to the page where chapter Eui-feest begins
- \at{page}[hia::euifeest] will produce an active word *page* and page number and is linked to that page
- \in{chapter}[hia::euifeest] will produce on active word *chapter* and chapter number and is linked to that chapter

As you can see the :: separates the (logical) file name and the destination in that file.

## 30.5 Menus

You can define navigation tools with:

 $\define interaction menu[.1.][.2.][..,..=..,..]$ 

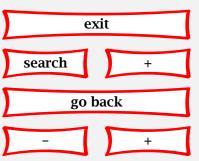

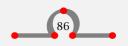

The first bracket pair is used for a logical name that can be used to recall the menu. The second pair contains the location on the screen. The third pair is used for setting up the menu.

A typical menu definition might look like this:

```
\setupcolors
  [state=start]
\setupinteraction
  [state=start,
   menu=on]
\defineinteractionmenu
  [mymenu]
  [right]
  [state=start,
   align=middle,
   background=screen,
   frame=on,
   width=\marginwidth,
   style=smallbold,
   color=1
\setupinteractionmenu
  [mymenu]
  [{Content[content]},
   {Index[index]},
   {\vfill},
   {Stop[ExitViewer]}]
```

This will produce a menu on the right hand side of every screen. The menu buttons contain the text *Content*, *Index* and *Stop* with respectively the following functions: jump to the table of contents, jump to the index and leave the viewer. The labels to obvious destinations like content and index are predefined. Other predefined destinations are FirstPage, LastPage, NextPage and PreviousPage.

index
commands
definitions
colofon

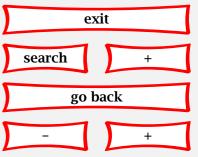

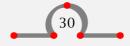

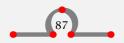

#### Fonts and font switches

An action like ExitViewer is necessary to make an electronic document self containing. Other predefined actions you can use are PrintDocument, SearchDocument and PreviousJump. The meaning of these actions is obvious.

Menus are set up with:

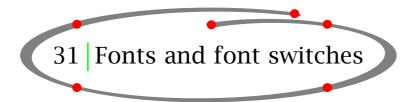

## 31.1 Introduction

The default font in CONTEXT is the *Computer Modern Roman* (cmr). You can also use Lucida Bright (1br) as a full alternative and symbols of the *American Society* (ams). Standard PostScript fonts (pos) are also available.

# 31.2 Fontstyle and size

You select the font family, style and size for a document with:

```
\setupbodyfont[..,...]
```

If you typed \setupbodyfont[sansserif,9pt] in the setup area of the input file your text would look something like this.

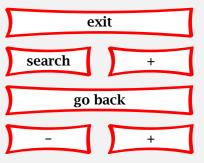

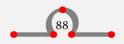

#### Fonts and font switches

For changes in mid-document and on section level you should use:

 $\strut \strut \strut$ 

On November 10th (one day before Saint Martensday) the youth of Hasselt go from door to door to sing a special song and they accompany themselves with a {\em foekepot}. And they won't go away before you give them some money or sweets. The song goes like this:

\startnarrower
\switchtobodyfont[small]
\startlines
Foekepotterij, foekepotterij,
Geef mij een centje dan ga'k voorbij.
Geef mij een alfje dan blijf ik staan,
'k Zak nog liever naar m'n arrenmoeder gaan.
Hier woont zo'n rieke man, die zo vulle gèven kan.
Gèf wat, old wat, gèf die arme stumpers wat,
'k Eb zo lange met de foekepot elopen.
'k Eb gien geld om brood te kopen.
Foekepotterij, foekepotterij,
Geef mij een centje dan ga'k voorbij.
\stoplines
\stopnarrower

Notice that  $\startnarrower \cdot \cdot \cdot \stopnarrower$  is also used as a begin and end of the fontswitch. The function of  $\startlines$  and  $\stoplines$  in this example is obvious.

On November 10th (one day before Saint Martensday) the youth of Hasselt go from door to door to sing a special song and they accompany themselves with a *foekepot*. And they won't go away before you give them some money or sweets. The song goes like this:

contents

index

commands

definitions

colofon

exit

search +

go back
+

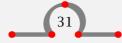

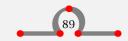

#### Fonts and font switches

Foekepotterij, foekepotterij,
Geef mij een centje dan ga'k voorbij.
Geef mij een alfje dan blijf ik staan,
'k Zak nog liever naar m'n arrenmoeder gaan.
Hier woont zo'n rieke man, die zo vulle gèven kan.
Gèf wat, old wat, gèf die arme stumpers wat,
'k Eb zo lange met de foekepot elopen.
'k Eb gien geld om brood te kopen.
Foekepotterij, foekepotterij,
Geef mij een centje dan ga'k voorbij.

If you want an overview of the available font family you can type:

## \showbodyfont[cmr]

|     | [cmr] |     |     |     |     |     |     |      |       |      |      |      |      |
|-----|-------|-----|-----|-----|-----|-----|-----|------|-------|------|------|------|------|
|     | \tf   | \sc | \s1 | \it | \bf | \bs | \bi | \tfx | \tfxx | \tfa | \tfb | \tfc | \tfd |
| \rm | Ag    | Ag  | Ag  | Ag  | Ag  | Ag  | Ag  | Ag   | Ag    | Ag   | Ag   | Ag   | Ag   |
| \ss | Ag    | Ag  | Ag  | Ag  | Ag  | Ag  | Ag  | Ag   | Ag    | Ag   | Ag   | Ag   | Ag   |
| \tt | Ag    | Ag  | Ag  | Ag  | Ag  | Ag  | Ag  | Ag   | Ag    | Ag   | Ag   | Ag   | Ag   |

# 31.3 Style and size switch in commands

In a number of commands one of the parameters is character to indicate the desired typestyle. For example:

#### \setuphead[chapter][style=\tfd]

In this case the character size for chapters is indicated with a command \tfd. But instead of a command you could use the predefined options that are related to the actual typeface:

normal bold slanted boldslanted type mediaeval small smallbold smallslanted smallboldslanted smalltype capital cap

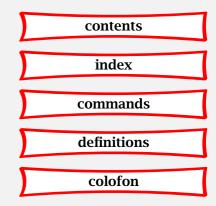

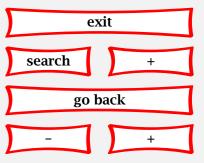

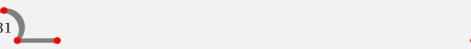

## 31.4 Local font style and size

In the running text (local) you can change the *typestyle* into roman, sans serif and teletype with \rm, \ss and \tt.

You can change the *typeface* like italic and boldface with \sl and \bf.

The *typesize* is available from 4pt to 12pt and is changed with \switchtobodyfont.

The actual style is indicated with \tf. If you want to change into a somewhat greater size you can type \tfa, \tfb, \tfc and \tfd. An addition of a, b, c and d to \s1, \it and \bf is also allowed.

```
{\tfc Mintage}
```

In the period from {\tt 1404} till {\tt 1585} Hasselt had its own {\sl right of coinage}. This right was challenged by other cities, but the {\switchtobodyfont[7pt] bishops of Utrecht} did not honour these {\slb protests}.

The curly braces indicate begin and end of style or size switches.

# **Mintage**

In the period from 1404 till 1585 Hasselt had its own *right of coinage*. This right was challenged by other cities, but the bishops of Utrecht did not honour these *protests*.

# 31.5 Redefining fontsize

For special purposes you can define your own fontsize.

```
\define body font[...,.1.,..][.2.][...,..=..,..]
```

A definition could look like this:

```
\definebodyfont[10pt][rm][tfe=lbr at 36pt]
{\tfe Hasselt!}
```

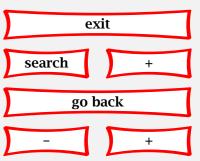

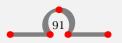

# Now \tfe will produce 36pt characters saying: Hasselt!

## 31.6 Small caps

Abbreviations like PDF (Portable Document Format) are printed in pseudo small caps. A small capital is somewhat smaller than the capital of the actual typeface. Pseudo small caps are produced with:

[setup capital is undefined]

If you compare PDF, \capital{PDF} and \sc PDF:

PDF and PDF and PDF

you can see the difference. The command \sc shows the real small caps. The reason for using pseudo small caps instead of real small caps is just a matter of taste.

## 31.7 Emphasized

To emphasize words consistently throughout your document you use:

\em

Empasized words appear in a slanted style.

If you walk through Hasselt you should {\bf \em watch out} for {\em Amsterdammers}. An {\em Amsterdammer} is {\bf \em not} a person from Amsterdam but a little stone pilar used to separate sidewalk and road. A pedestrian should be protected by these {\em Amsterdammers} against cars but more often people get hurt from tripping over them.

If you walk through Hasselt you should watch out for Amsterdammers. An Amsterdammer is not a person from Amsterdam but a little stone pilar used to separate sidewalk and road. A pedestrian should be protected by these *Amsterdammers* against cars but more often people get hurt from tripping over them.

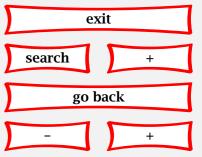

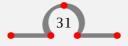

An emphasize within an emphasize is normal again and a boldface emphasize looks like this or this.

# 31.8 Teletype / verbatim

If you want to display typed text and want to keep your line breaking exactly as it is you use

```
\starttyping ... \stoptyping
```

In the text you can use:

The curly braces enclose the text you want in teletype. You have to be careful with \type because the line breaking mechanism does not work anymore.

You can set up the 'typing' with:

contents
index
commands
definitions
colofon

exit

search +

go back

- +

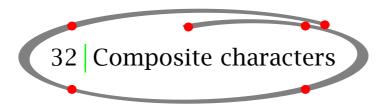

#### 32.1 Introduction

In **chapter 3** you have already seen that you have to type more than one token to obtain special characters like # \$ % & \_ { and }. Accented characters or foreign symbols have to be composed to produce the right typesetted character.

It is not within the scope of this manual to go into accented characters in math mode. See the  $T_E XBook$  by Donald E. Knuth on that subject.

## 32.2 Accents

Accented characters have to be composed in  $CONT_EXT$ . **Table 32.1** shows you how to do this. The character u is just an example here.

| You type | You get | You type | You get  |
|----------|---------|----------|----------|
| \'{u}    | ù       | \u{u}    | ŭ        |
| \'{u}    | ú       | \v{u}    | ŭ        |
| \^{u}    | û       | \H{u}    | y)       |
| \"{u}    | ü       | \t{uu}   | uîu      |
| \~{u}    | ũ       | \c{u}    | ų        |
| \={u}    | ū       | \d{u}    | ų        |
| \.{u}    | u       | \b{u}    | ų        |
| \.{u}    | u       | \b{u}    | <u>u</u> |

Table 32.1 Accents.

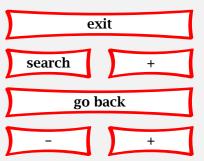

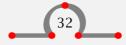

You don't want i or j so for an accented i and j you compose the characters as follows:

# 32.3 Foreign symbols

The composition of characters that appear in foreign languages is shown in table 32.2.

| You type | You get | You type | You get |
|----------|---------|----------|---------|
| \oe      | œ       | \0       | Ø       |
| \0E      | Œ       | \1       | ł       |
| \ae      | æ       | \L       | Ł       |
| \AE      | Æ       | \SS      | ß       |
| \aa      | å       | ?'       | ż       |
| \AA      | Å       | ! '      | i       |
| \0       | Ø       |          |         |

**Table 32.2** Foreign characters.

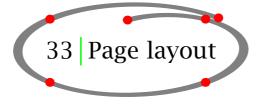

The page layout is defined by:

| contents    |  |
|-------------|--|
| index       |  |
| commands    |  |
| definitions |  |
| colofon     |  |

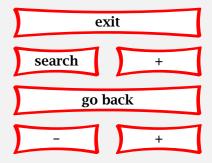

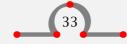

```
\setuplayout[..,..=..,..]
```

This command is typed in the set up area of your input file.

You have to familiarize yourself with the parameters that describe your page layout. A page is divided in a number of areas such as the text, margin, head, foot etc. The size of these areas can be set with \setuplayout.

The different areas in the page layout are shown in **figure 33.1**.

|        | left | left   | text | right  | right |
|--------|------|--------|------|--------|-------|
|        | edge | margin | text | margin | edge  |
| top    |      |        |      |        |       |
| header |      |        |      |        |       |
| text   |      |        |      |        |       |
| footer |      |        |      |        |       |
| bottom |      |        |      |        |       |

**Figure 33.1** The page layout.

If you want to look at your page layout you can type the command \showframe and process one page or the whole file. The areas are shown in a number of frames.

The command \showsetups shows the values of the parameters. A combination of both commands is \showlayout.

index
commands
definitions
colofon

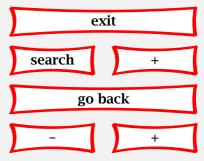

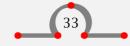

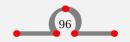

The values of the layout parameters are available as commands (see **table 33.2**). This enables you to work more accurately when defining measures of columns, figures and tables. A few of these parameters are explained in **table 33.1**.

| Commands      | Meaning                   |
|---------------|---------------------------|
| \makeupwidth  | width of the typing area  |
| \makeupheight | height of the typing area |
| \textwidth    | width of the text area    |
| \textheight   | height of the text area   |

**Table 33.1** A few parameters as commands.

If you want to define the width of a column or the height of a figure you can do it relative to the \makeupwidth or \makeupheight. Changes in page width or page height will alter columns and figures proportionally.

```
\placefigure
[here]
[fig:stepgable]
{A stepgable.}
{\externalfigure[hass19g][width=.6\textwidth]}
```

After processing this would become:

The other distances and measures are shown in table 33.2.

The command \setuplayout is defined in the set up area of your input file, before the \starttext command. This means that the values of the parameters have a global effect and are default throughout the document. Nevertheless you might want to make slight changes in the page design for a number of pages.

```
\adaptlayout[21,38][height=+.5cm]
```

In this case page 21 and 38 have a height of .5 cm + default height.

For local changes in the page layout you can use:

| contents    |  |
|-------------|--|
| index       |  |
| commands    |  |
| definitions |  |
| colofon     |  |

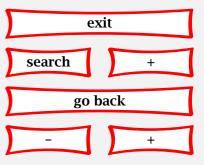

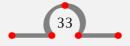

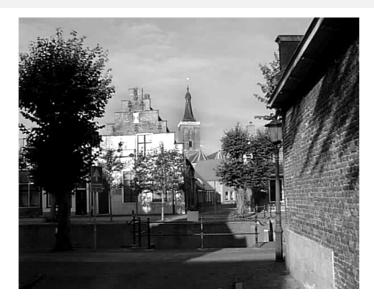

**Figure 33.2** A stepgable.

\startlocal ... \stoplocal

For example:

\start

\startlocal

\setuplayout[height=+.5cm]

\stoplocal

Hasselt has a completely different layout than most other cities because of its fortifications and moats.

\stop

It is advisable not to use these local changes to often. It is always better to alter the text than to change the page layout.

contents
index
commands
definitions
colofon

exit

search +

go back

- +

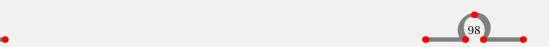

| Parameter        | Available command |
|------------------|-------------------|
| topdistance      | \topheight        |
| topheight        | \topheight        |
| headerdistance   | \headerdistance   |
| headerheight     | \headerheight     |
| topspace         | \topspace         |
| headlevel        | \headerlevel      |
| backspace        | \backspace        |
| margindistance   | \margindistance   |
| marginwidth      | \marginwidth      |
| leftmarginwidth  | \leftmarginwidth  |
| rightmarginwidth | \rightmarginwidth |
| edgedistance     | \edgedistance     |
| edgewidth        | \edgewidth        |
| leftedgewidth    | \leftedgewidth    |
| rightedgewidth   | \rightedgewidth   |
| paperheight      | \paperheight      |
| paperwidth       | \paperwidth       |
| makeupheight     | \makeupheight     |
| makeupwidth      | \makeupwidth      |
| textheight       | \textheight       |
| textwidth        | \textwidth        |
| footerdistance   | \footerdistance   |
| footerheight     | \footerheight     |
| bottomdistance   | \bottomdistance   |

 Table 33.2a
 Parameters for page design.

contents

index

commands

definitions

colofon

exit

search +

go back

- +

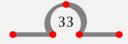

| Parameter    | Available command |
|--------------|-------------------|
| bottomheight | \bottomheight     |

**Table 33.2b** Parameters for page design.

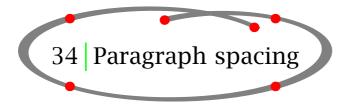

# 34.1 Introduction

In TeX and CONTEXT the most important unit of text is the paragraph. You can start a new paragraph by:

- an empty line
- the TEX command \par

In your ASCII input file you should use empty lines as paragraph seperators. This will lead to a clearly structured and well organized file and will prevent mistakes.

In situations where a command has to be closed explicitly you should use \par.

During one of the wars Hasselt lay under siege. After some time the city was famine stricken, everything edible was eaten. Except for one cow. The cow was kept alive and treated very well. \par Once a day the citizens of Hasselt took the cow for a walk on the ramparts. The besiegers saw the well fed cow and became very discouraged. They broke up their camps and Hasselt was saved. \par In the Hoogstraat in Hasselt there is a stone tablet with a

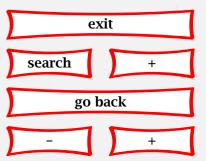

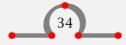

representation of the cow that commemorates the siege and the wisdom of the citizens of Hasselt.

This could also be typed without \pars and a few empty lines.

During one of the wars Hasselt lay under siege. After some time the city was famine stricken, everything edible was eaten. Except for one cow. The cow was kept alive and treated very well.

Once a day the citizens of Hasselt took the cow for a walk on the ramparts. The besiegers saw the well fed cow and became very discouraged. They broke up their camps and Hasselt was saved.

In the Hoogstraat in Hasselt there is a stone tablet with a representation of the cow that commemorates the siege and the wisdom of the citizens of Hasselt.

## 34.2 Inter paragraph spacing

The vertical spacing between paragraphs can be specified by:

\setupwhitespace[...]

This document is produced with \setupwhitespace[middle].

When inter paragraph spacing is specified there are two commands available that are seldom needed:

\nowhitespace \whitespace

When a paragraph consists of a horizontal line or a table like this one:

| City    | Area code   |
|---------|-------------|
| Hasselt | 8060 - 8061 |

index

commands

definitions

colofon

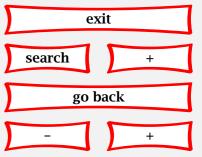

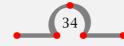

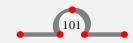

Sometimes spacing is suboptimal. For that purpose you could carry out a correction with:

\startlinecorrection ... \stoplinecorrection

So if you would type:

\startlinecorrection

\framed{something framed}

\stoplinecorrection

you will get a better output. Only use these commands if really needed!

something framed

Another command to deal with vertical spacing is:

\blank[..,...]

The bracket pair is optional and within the bracket pair you can type the amount of spacing. Keywords like small, middle and big are related to the fontsize.

In official writings Hasselt always has the affix Ov. This is an abbrevation for the province of {\em Overijssel}.

\blank[2\*big]

The funny thing is that there is no other Hasselt in the Netherlands. So it is redundant.

\blank

The affix is a leftover from the times that the Netherlands and Belgium were one country under the reign of King Philip II of Spain. \blank[2\*big]

Hasselt in Belgium lies in the province of Limburg. One wonders if the Belgian people write Hasselt (Li) on their letters.

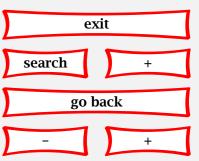

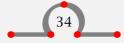

The command \blank without the bracket pair is the default space.

The example would become:

In official writings Hasselt always has the affix Ov. This is an abbrevation for the province of *Overijssel*.

The funny thing is that there is no other Hasselt in the Netherlands. So it is redundant.

The affix is a leftover from the times that the Netherlands and Belgium were one country under the reign of King Philip II of Spain.

Hasselt in Belgium lies in the province of Limburg. One wonders if the Belgian people write Hasselt (Li) on their letters.

The default spacing can be set up with:

```
\setupblank[...]
```

If you want to surpress vertical spacing you can use:

```
\startpacked[..,...] ... \stoppacked

\defineparagraphs[city][n=2,before=,after=]
\city Hasselt (Ov) \\ Overijssel \\
\city Hasselt (Li) \\ Limburg \\
\startpacked
\city Hasselt (Ov) \\ The Netherlands \\
\city Hasselt (Li) \\ Belgium \\
\stoppacked
```

```
contents
index
commands
definitions
colofon
```

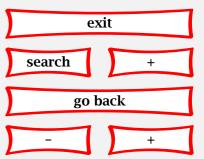

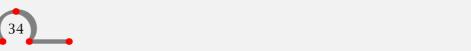

Hasselt (Ov) Overijssel

Hasselt (Li) Limburg

Hasselt (Ov) The Netherlands

Hasselt (Li) Belgium

It is not hard to imagine why there is also:

\startunpacked ... \stopunpacked

You can force vertical space with \godown. The distance is specified within the brackets.

\godown[...]

## 34.3 Indentation

If you want the paragraph to start with an indentation you can type:

\indenting[...]

in the set up area of your input file. Between the brackets you can type the preferences, default the preference is never.

If you choose to use indentations you will have to say explicitly when you *do not* want to indent. This is done with:

\noindenting

You can set up the value of the indentation with:

contents

index

commands

definitions

colofon

exit

search

go back

\_\_\_\_

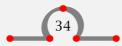

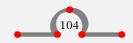

 $\strut_{n} = 1$ 

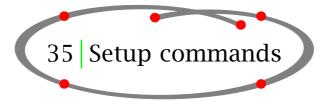

Global commands are placed in the setup area of your input file, before \starttext. In **appendix D** there is a complete overview of the available commands and their parameters.

The set up commands all have the same structure. They look something like:

\setupparagraphs[.1.][.2.][..,..=..,..] .2. number each style normal bold slanted boldslanted type cap small... command width dimension height dimension align left right middle breedte verystrict strict tolerant verytolerant tolerance distance dimension before command after command inner command command command line on off

contents
index
commands
definitions
colofon

exit

search +

go back

- +

A set up command consist of a more or less logical name and a number of bracket pairs. Bracket pairs may be optional and in that case the [] are typeset slanted []. In the definition the bracket pairs may contain:

The commas indicate that a list of parameters can be enclosed. In the options list following the definition, the .1. and .2. show the possible options that can be set in the first and second bracket pair respectively. The parameters and their possible values are placed in the third bracket pair.

The default options and parameter values are underlined. Furthermore you will notice that some values are typeset in a slanted way: *section*, *name*, *dimension*, *number*, *command* and *text*. This indicates that you can set the value yourself.

section a section name like chapter, paragraph etc.

name an identifier (logical name)

dimension an dimension with a unit in cm, pt, em, ex, sp or in

number an integercommand a command

text text

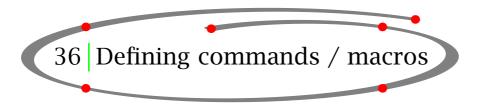

 ${\tt CONT_EXT}$  is a set of macros based on  ${\tt T_EX}$ .  ${\tt T_EX}$  is a programming language as well as a typographical system. This means that you can do the programming yourself if you need that kind of flexability.

You can define a new command with:

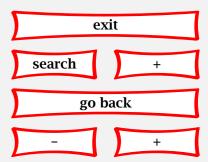

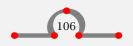

```
\define[.1.]\command{.2.}
```

Without any further explanation this command is used in the following example.

You may have a well illustrated document and you are tired of typing:

```
\placefigure
  [here,force]
  [fig:logical name]
  {Caption.}
  {\externalfigure[filename][width=5cm]}
```

You could define your own command with a few variables like:

- logical name
- caption
- file name

Your command definition and call could look something like this:

```
\define[3]\myputfigure
    {\placefigure
        [here,force][fig:#1]
        {#2}{\externalfigure[#3][width=5cm]}}
\myputfigure{lion}{The Dutch lion is a sentry.}{hass13g}
```

Between brackets [3] indicates that you want to use three variables #1, #2 and #3. In the command call \myputfigure you have to input these variables between curly braces. The result would be:

Very sophisticated commands can be programmed but this is left to your own inventiveness.

In addition to defining commands you can also define \start · · · \stop command pairs.

contents

index

commands

definitions

colofon

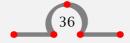

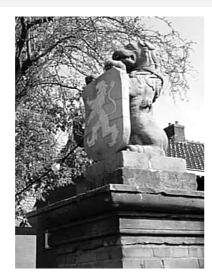

**Figure 36.1** The Dutch lion is a sentry.

```
\definestartstop[...][..,..=..,..]
```

## For example:

#### \startstars

{\em Hasselter Juffers} are sweet cookies but the name is no coincidence. On July 21 in 1233 the {\em Zwartewaterklooster} (Blackwater Monastery) was founded. The monastery was meant for unmarried girls and women belonging to the nobility of

contents
index
commands
definitions
colofon

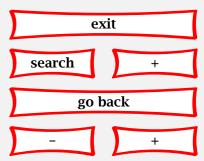

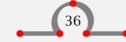

Hasselt. These girls and women were called {\em juffers}. \stopstars

This will result in:

\*\*\*\*\*

*Hasselter Juffers* are sweet cookies but the name is no coincidence. On July 21 in 1233 the *Zwartewaterklooster* (Blackwater Monastery) was founded. The monastery was meant for unmarried girls and women belonging to the nobility of Hasselt. These girls and women were called *juffers*.

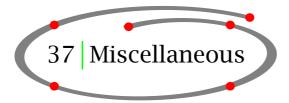

## 37.1 Floating blocks

A block in CONTEXT is a text element, for example a table or a figure that you can process in a special way. You have already seen the use of \placefigure and \placetable. These are both examples of floating blocks. The floating mechanism is described in **chapter 10** and **11**.

You can define these kind of blocks yourself with:

\definefloat[.1.][.2.]

The bracket pairs are used for the name in singular and plural form. For example:

\definefloat[intermezzo][intermezzi]

Now the following commands are available:

contents
index
commands
definitions
colofon

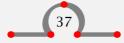

```
\placeintermezzo[][]{}{}
\startintermezzotext ... \stopintermezzotext
\placelistofintermezzi
\completelistofintermezzi
```

The newly defined floating block can be set up with:

```
\setupfloat[...][..,..=..,..]
```

You can set up the layout of floating blocks with:

```
\setupfloats[..,..=..,..]
```

You can set up the numbering and the labels with:

```
\setupcaption[...][..,..=..,..]
```

These commands are typed in the set up area of your input file and will have a global effect on all floating blocks.

```
\setupfloats[location=middle]
\setupcaption[location=bottom,headstyle=boldslanted]
```

\placeintermezzo{An intermezzo.}

\startframedtext

At the beginning of this century there was a tramline from Zwolle to Blokzijl via Hasselt. Other means of transport became more important and just before the second world war the tramline was stopped.

Nowadays such a tramline would have been very profitable.

\stopframedtext

contents
index
commands
definitions
colofon

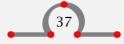

At the beginning of this century there was a tramline from Zwolle to Blokzijl via Hasselt. Other means of transport became more important and just before the second world war the tramline was stopped. Nowadays such a tramline would have been very profitable.

#### **Intermezzo 37.1** An intermezzo.

### 37.2 Text blocks

Another type of block is a text block. A text block for example is one or more paragraphs vou want to use several times.

You have to define a text block with:

\defineblock[...]

You give the name of text blocks between brackets; you can also type a list of names if you separate them by commas. For example you can define:

\defineblock[dutch]

After defining the text block the following command is available:

\begindutch ... \enddutch

Text blocks are manipulated with:

\hideblocks[..,.1.,..][..,.2.,..]

contents
index
commands
definitions
colofon

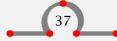

 $\verb|\useblocks[...,.1.,...]|[...,.2.,...]|$ 

\keepblocks[..,.1.,..][..,.2.,..]

\selectblocks[..,.1.,..][..,.2.,..][..=..]

An example shows the possibilities of text blocks.

\defineblock[dutch,english]

\hideblocks[dutch,english]

\beginenglish[dedemsvaart-e]

After 1810 the Dedemsvaart brought some prosperity to Hasselt. All ships went through the canals of Hasselt and the shops on both sides of the canals prospered.

\endenglish

\begindutch[dedemsvaart-d]

Sinds 1810 veroorzaakte de Dedemsvaart enige welvaart in Hasselt. Alle schepen voeren door de grachten en de winkels aan weerszijden van de gracht floreerden.

\enddutch

\useblocks[english][dedemsvaart-e]

After 1810 the Dedemsvaart brought some prosperity to Hasselt. All ships went through the canals of Hasselt and the shops on both sides of the canals prospered.

If you continue defining these blocks you could make a bilingual manual. For that purpose it is also possible to store the text blocks in an external file. This would look something like this:

contents

index

commands

definitions

colofon

exit

search

+

go back

- +

### \setupblock[dutch][file=store-d]

The Dutch text blocks are stored in store-d.tex and the text fragments can be called upon by their logical names.

# 37.3 Storing text for later use

You can store information temporarily for future use in your document with:

\startbuffer[...] ... \stopbuffer

### For example:

\startbuffer[visit]

If you want to see what Hasselt has in store you should come and visit it some time.

\stopbuffer

\getbuffer[visit]

With \getbuffer[visit] you recall the stored text. The logical name is optional. With \typebuffer[visit] you get back the typeset version of the content of the buffer.

Buffers are set up with:

\setupbuffer[..,..=..,..]

## 37.4 Hiding text

Text can be hidden with:

\starthiding ... \stophiding

contents

index

commands

definitions

colofon

exit

search

+

go back

- +

## Miscellaneous

| The text in between will not be processed.                                                                                         |   |
|----------------------------------------------------------------------------------------------------|---|
| 37.5 Lines                                                                                                    |   |
| There are many comands to draw lines. For a single line you type:                                                                  |   |
| \hairline                                                                                                    |   |
| or:                                                                                                    |   |
| \thinrule                                                                                                    |   |
| For more lines you type:                                                                                                    |   |
| \thinrules[=]                                                                                                    |   |
| Text in combination with lines is also possible:                                                                                   |   |
| — Hasselt - Amsterdam — If you draw a straight line from Hasselt to Amsterdam you would have to cover a distance of almost 145 km. |   |
| If you draw two straight lines from Hasselt to Amsterdam you would have to cover a distance of almost 290 km.                      | S |
| Amsterdam                                                                                                    | F |
| Hasselt                                                                                                    |   |

contents
index
commands
definitions
colofon

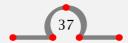

\starttextrule{Hasselt -- Amsterdam}

If you draw a straight line from Hasselt to Amsterdam you would have to cover a distance of almost 145 \Kilo \Meter.

\stoptextrule

If you draw two straight lines from Hasselt to Amsterdam you would have to cover a distance of almost 290 \Kilo \Meter.

Amsterdam \thinrules[n=3] Hasselt

You always have to be careful in drawing lines. Empty lines around \thinrules must not be forgotten and the vertical spacing is always a point of concern.

You can set up line spacing with:

```
\setupthinrules[..=..]
```

There are a few complementary commands that might be very useful.

```
\setupfillinrules[..,..=..,..]
```

```
\setupfillinlines[..,..=..,..]
```

These commands are introduced in the examples below:

```
\setupfillinrules[width=2cm]
```

\setupfillinlines[width=3cm]

\fillinrules[n=1]{\bf name}

\fillinrules[n=3]{\bf adress}

\fillinline{Can you please state the \underbar{number} of cars used in your family.} \par

contents

index

commands

definitions

colofon

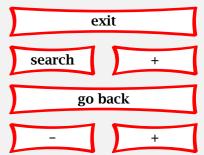

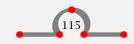

## Miscellaneous

| Strike out any word \overstrikes{in this text}\periods[18]                                                                                                    |
|----------------------------------------------------------------------------------------------------|
| This will become:                                                                                                    |
| name                                                                                                    |
| adress                                                                                                    |
|                                                                                                    |
|                                                                                                    |
| Can you please state the <u>number</u> of cars used in your family.                                                                                              |
| Strike out any word in this text                                                                                                    |
| These commands are used in questionaires. Text that is struck out or underlined will not be hyphenated.                                                          |
| 37.6 Super- and subscript in text                                                                                                    |
| It is very easy to put <sup>superscript</sup> and <sub>subscript</sub> in your text. What would you call this version <sup>superscript</sup> ? It looks strange! |
| This ugly text was made with $\lceil  \}$ , $\lceil \frac{1}{} \}$ . The text was placed between the curly braces.                                               |
| 37.7 Date                                                                                                    |
| You can introduce the system date in your text with:                                                                                                    |
| \currentdate                                                                                                    |
| 37.8 Positioning                                                                                                    |
| Sometimes you feel the need to position text on a page or within a text element. You can position text with:                                                     |

contents

index

commands

definitions

colofon

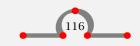

```
\position(.1.,.2.){.3.}
```

The parenthesis enclose the x, y coordinates, the curly braces enclose the text you want to position.

You can set up the x, y axes with:

```
\setuppositioning[..,..=..,..]
```

You can use units and scaling factors. An example will illustrate \position.

This is a rather complex example but it would look something like this.

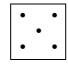

**Figure 37.1** This is five.

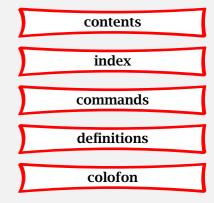

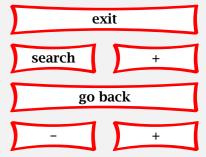

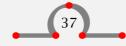

## 37.9 Rotating text, figures and tables

In a number of cases you would like to rotate text or figures. You can rotate text and objects with:

```
\rotate[..,..=..,..]{...}
```

The first bracket pair is optional. Within that bracket pair you specify the rotation: rotation=90. The curly braces contain the text or object you want to rotate.

Hasselt got its municipal rights in 1252. From that time on it had the \rotate[rotation=90]{right} to use its own seal on official documents. This seal showed Holy Stephanus known as one of the first Christian martyrs, and was the \rotate[rotation=270]{patron} of Hasselt. After the Reformation the seal was redesigned and Stephanus lost his 'holiness' and was from that time on depicted without his aureole.

This results in a very ugly paragraph:

Hasselt got its municipal rights in 1252. From that time on it had the  $\Xi$  to use its own seal on official documents. This seal showed Holy Stephanus known as one of the first Chris-

tian martyrs, and was the  $\stackrel{\circ}{\text{E}}$  of Hasselt. After the Reformation the seal was redesigned and Stephanus lost his 'holiness' and was from that time on depicted without his aureole.

You can rotate a figure just as easily:

```
\placefigure
{The 180 \Degrees\ rotated fishing port (de Vispoort).}
\rotate[rotation=180]{\externalfigure[hass15g][width=4cm]}
```

It is not always clear what you get when you rotate.

contents
index
commands
definitions
colofon

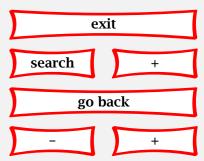

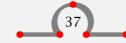

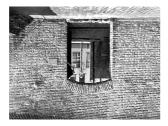

**Figure 37.2** The 180° rotated fishing port (de Vispoort).

# 37.10 Carriage return

A new line can be enforced with:

\crlf

When a number of lines should be followed by *carriage return and line feed* you can use:

\startlines ... \stoplines

\startlines

.

\stoplines

On a wooden panel in the town hall of Hasselt you can read:

\startlines Heimelijcken haet eigen baet contents

index

commands

definitions

colofon

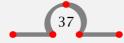

#### Miscellaneous

jongen raet
Door diese drie wilt verstaen
is het Roomsche Rijck vergaen.
\stoplines

This little rhyme contains a warning for the magistrates of Hasselt: don't allow personal benefits or feelings to influence your wisdom in decision making.

On a wooden panel in the town hall of Hasselt you can read:

Heimelijcken haet eigen baet jongen raet Door diese drie wilt verstaen is het Roomsche Rijck vergaen.

This little rhyme contains a warning for the magistrates of Hasselt: don't allow personal benefits or feelings to influence your wisdom in decision making.

In a few commands new lines are generated by \\. For example if you type \inmargin{in the\margin} then the text will be divided over two lines.

## 37.11 Hyphenation

When writing multi-lingual texts you have to be aware of the fact that hyphenation may differ from one language to another.

To activate a language you type:

\language[...]

Between the brackets you fill in n1, fr, en, de and sp.

To change from one language to another you can use the shorthand versions:

contents
index
commands
definitions
colofon

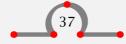

```
\nl \en \de \fr \sp
```

If you want to know more about Hasselt, the best book to read is probably {\nl \em Uit de geschiedenis van Hasselt} by F. Peereboom.

If you want to know more about Hasselt, the best book to read is probably *Uit de geschiedenis van Hasselt* by F. Peereboom.

If a word is wrongly hyphenated you can define points of hyphenation yourself. This is done in the set up area of your input file:

\hyphenation{his-to-ry}

# 37.12 Comment in input file

All text between \starttext and \stoptext will be processed while running CONTEXT. Sometimes however you may have text fragments you don't want to be processed or you want to comment on your CONTEXT commands.

If you preceed your text with the percentage sign % it will not be processed.

- % In very big documents you can use the command input for
- % different files.

%

% For example:

%

- % \input hass01.tex % chapter 1 on Hasselt
- % \input hass02.tex % chapter 2 on Hasselt
- % \input hass03.tex % chapter 3 on Hasselt

When you delete the % before \input the three files will be processed. The comment describing the contents of the files will not be processed.

## 37.13 Input of another tex file

In a number of situations you may want to insert other TEX files in your input file. For example, sometimes it is more efficient to specify CONTEXT sources in more than one file in order to be able to partially process your files.

contents

index

commands

definitions

colofon

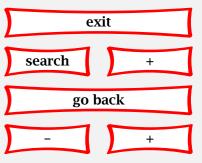

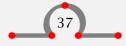

## Using modules

Another file (with the name another.tex) can be inserted by:

\input another.tex

The extension is optional so this will work too:

\input another

The command  $\setminus$ input is a  $T_EX$  command.

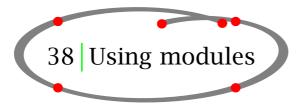

For reasons of efficiency the author decided to implement some functionality of  $CONT_{E}XT$  by means of external modules. At this moment you can load the following modules:

- chemic for typesetting chemical structures
- units for using SI units
- pictex for drawing pictures (is used in conjunction with module chemic)

Loading is done in the set up area of your input file and done by means of:

```
\usemodule[..,...]
```

contents
index
commands
definitions
colofon

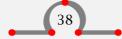

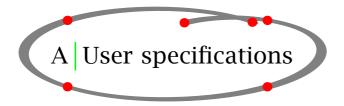

When <code>CONTEXT</code> is run a number of predefined parameters is loaded. These parameters are set up in the file <code>cont-sys.tex</code>. Users can define their own preferences (housestyle) in this file. Be aware of the fact that <code>CONTEXT</code> has to be able to find this file. The readme file that goes with the distribution tells some more about site specific setups. The most important addition to this file probbably concerns the output:

\setupoutput[pdftex]

tells CONTEXT to produce PDF output instead of DVI, while

\setupoutput[dvipsone,dviwindo]

sets things up for those programs. By default DVIPS output is set up.

contents
index
commands
definitions
colofon

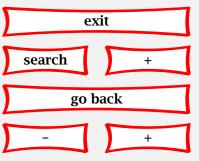

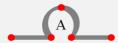

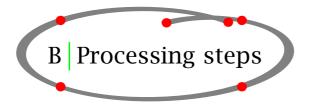

During processing CONTEXT writes information in the file myfile.tui. This information is used in the next pass. Part of this information is processed by the program TEXUTIL. Information on registers and lists are written in the file myfile.tuo. The information in this file is filtered and used (when necessary) by CONTEXT.

When CONTEXT cannot find a figure, you can generate an figure auxilliary file by saying:

or whatever specification suits.

When one wants to convert EPS illustrations to PDF one, there is:

One can use Texexec to run Context:

### texexec filename

runs as many times as needed to get the references straight. One can also specify specific needs on the command line, for instance if two up formatting is needed or pdf code is output.

When in doubt, say --help and you get all the information needed to proceed.

contents
index
commands
definitions
colofon

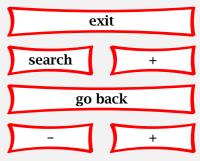

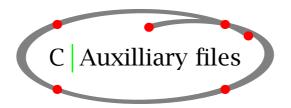

CONTEXT will produce a number of auxilliary files during processing. If your input file is called myfile.tex the following files may appear on your working directory.

| File                                                 | Content                                                                   | State                                                     |
|------------------------------------------------------|---------------------------------------------------------------------------|-----------------------------------------------------------|
| myfile.tex                                           | text                                                                      | do not remove                                             |
| myfile.tui<br>myfile.tuo<br>myfile.tub<br>myfile.tmp | input information output information block information buffer information | can be removed do not remove do not remove can be removed |
| texutil.tuf                                          | figure information                                                        | generate if needed                                        |
| myfile.dvi<br>myfile.ps<br>myfile.pdf                | typeset text<br>printable text<br>printable text                          | can be removed<br>can be removed<br>can be removed        |

|   | contents    |  |
|---|-------------|--|
|   | index       |  |
|   | commands    |  |
| 7 | definitions |  |
| - | colofon     |  |

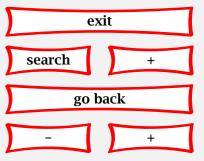

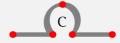

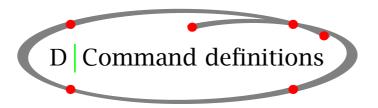

Here we summarize the commands we introduced in the previous chapters. This is just a selection of the whole repertoire of CONTEXT commands. Those who want to see them all can take a look at the more extensive manual.

Arguments that are typeset *slanted* are optional and can be omited. The number points to the page where the command is explained. Black arrows indicate that the command is only of use in interactive documents and gray arrows tell us that additional functionality is provided in interactive mode. Keep in mind that we only show the commands we described in this manual, there are many more.

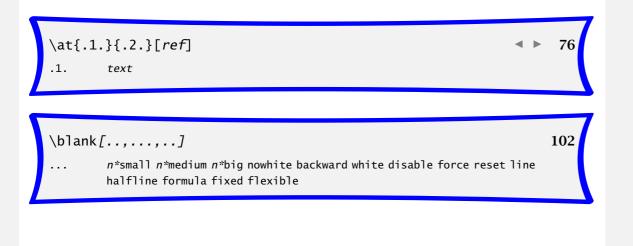

contents
index
commands
definitions
colofon

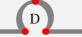

\chapter[ref,..]{...}
... text

10
\crlf
119
\define[.1.]\command{.2.}
.1. number

107
\defineblock[...]
... name

contents
index
commands
definitions
colofon

```
\definebodyfont[..,.1.,..][.2.][..,..=..,..]
                                                                          91
        5pt ... 12pt
.2.
        rm ss tt mm hw cg
tf
        fi1e
bf
        file
s٦
        fi1e
it
        fi1e
        fi1e
bs
bi
        file
        fi1e
sc
ex
        fi1e
mi
        fi1e
        fi1e
sy
        fi1e
ma
        fi1e
mb
        fi1e
mc
```

```
\definecolor[...][..,..=..,..]

... name
r text
g text
b text
c text
m text
y text
k text
s text
```

contents
index
commands
definitions
colofon

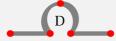

```
\definecombinedlist[.1.][..,.2.,..][..,.=..,..]
                                                                          69
.1.
        name
.2.
        list
        see p 70: \setupcombinedlist
\definedescription[...][..,..=..,..]
                                                                          55
        name
        see p 57: \setupdescriptions
. . = . .
\forall defineenumeration[..,.1.,..][.2.][..,..=..,..]
                                                                          57
.1.
        name
.2.
        name
        see p 58: \setupenumerations
. . = . .
\definefloat[.1.][.2.]
                                                                         109
.1.
        singular name
.2.
        plural name
\definehead[.1.][.2.]
                                                                          12
.1.
        name
.2.
        section
```

contents
index
commands
definitions
colofon

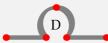

\defineinteractionmenu[.1.][.2.][..,..=..,..] ■ 86

.1. left right top bottom name
.2. left right top bottom name
..=.. see p 88: \setupinteractionmenu

 $\define paragraphs[...][..,..=..,..]$ 47 name n number line on off fit dimension height before command after command command inner dimension distance verystrict strict tolerant verytolerant tolerance left right middle align

\defineregister[.1.][.2.] 73

.1. singular name
.2. plural name

definestartstop[...][..,..=..,..]

before command
after command
style normal bold slanted boldslanted type cap small... command
commands command

contents
index
commands
definitions
colofon

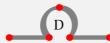

```
\definesynonyms[.1.][.2.][.3.][.4.]
                                                                        73
        singular name
.2.
        plural name
.3.
        command
.4.
        command
\externalfigure[...][..,..=..,..]
                                                                        31
        file
        see p 29: \useexternalfigure
. . = . .
\footnote[ref]{...}
                                                                        54
        text
\framed[..,..=..,..]{...}
                                                                        60
        see p 60: \setupframed
        text
\from{...}[ref]
                                                                      85
        text
```

contents
index
commands
definitions
colofon

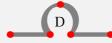

\godown[...] 104
... dimension

\hairline 114

\hideblocks[..,.1.,..][..,.2.,..]

- .1. name
- .2. name

\in{.1.}{.2.}[*ref*]

.1. text

\indenting[...] 104

... not <u>never</u> no yes always

contents

index

commands

definitions

colofon

exit

search

**◄ ▶** 75

go back

- +

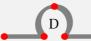

\inmargin[.1.][ref]{.2.} 62 + - low .1. .2. text \keepblocks[..,.1.,..][..,.2.,..] 112 .1. name .2. all *name* \language[...] 120 nl fr en de sp it da  $\ne [ref]$ 64 \page[..,...,..] yes markup no preference bigpreference left right disable last quadruple even odd blank reset \pagereference[*ref*] **76**  contents

index

commands

definitions

colofon

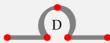

\placeformula[ref,..].1.\$\$.2.\$\$

19

.1. text

.2. formula

\placelist[..,...,..][..,..=..,..]

71

. name

..=.. see **p** 70: \setuplist

\position(.1.,.2.){.3.}

117

.1. number

.2. number

.3. text

 $\verb|\rotate[...,..=..,..]{...}|$ 

118

..=.. see p ??: \setuprotate

\section[*ref,..*]{...}

11

.. text

contents

index

commands

definitions

colofon

exit

search

go back

-

+

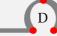

134

\setupalign[...] 82
... width left right middle inner outer broad height bottom line reset

\setupbackground[..,.=.,..]

leftoffset dimension
rightoffset dimension
topoffset dimension
bottomoffset dimension
state start stop
..=.. see p 60: \setupframed

80

\setupbackgrounds[.1.][..,.2.,..][..,.=..,..]

.1. top header text footer bottom page leftpage rightpage
.2. leftedge leftmargin text rightmargin rechterrand
..=.. see p 60: \setupframed

\setupblank[...] 103
... normal standard line dimension big medium small fixed flexible

contents
index
commands
definitions
colofon

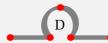

\setupbodyfont[..,...]

... name roman sansserif teletype handwritten calligraphic 5pt ... 12pt

\setupbuffer[..,..=..,..]

before command
after command

\setupcaption[...][..,..=..,..]
..=.. see p 32: \setupcaptions

\setupcaptions[..,..=..,..]

location top bottom none high low middle

width fit max dimension

width fit max aimension

headstyle normal bold slanted boldslanted type cap small... command style normal bold slanted boldslanted type cap small... command

number <u>yes</u> no inbetween *command* 

align left middle right no

 ${\color{blue} \textbf{conversion}} \qquad {\color{blue} \underline{\textbf{numbers}}} \ \textbf{characters Characters roman numerals Roman numerals}$ 

way <u>bytext</u> by*section* 

\setupcolor[...] 78
... name

contents

index

commands

definitions

colofon

exit

search

J \_\_\_\_

go back

- +

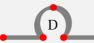

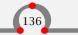

\setupcolumns[..,..=..,..] **53** number line on off height dimension tolerance verystrict strict tolerant verytolerant dimension distance balance yes no yes no <u>text</u> align fixed halfline line flexible big medium small fixed,line blank option background see p 60: \setupframed

contents
index
commands
definitions
colofon

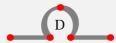

\setupdescriptions[..,...][..,..=..,..] 57

... name

headstyle normal bold slanted boldslanted type cap small... command style normal bold slanted boldslanted type cap small... command

color name

width fit broad dimension

distance dimension sample text text

align left middle right margin standard no dimension

location <u>left</u> right top serried inmargin inleft inright hanging

hang fit broad *number* 

before command inbetween command after command indentnext yes no

contents

index

commands

definitions

colofon

exit

search

go back

\_

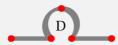

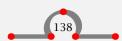

 $\strut_{initial}$ 58 headstyle normal bold slanted boldslanted type cap small... command headcolor normal bold slanted boldslanted type cap small... command style color name width fit broad dimension distance dimension coupling name sample text text text align left middle right margin standard no dimension location left right top serried inmargin inleft inright hanging hang fit broad *number* before command inbetween command after command levels number conversion numbers characters Characters romannumerals Romannumerals bytext bysection way blockway yes no sectionnumber yes no separator text stopper text number no name coupling name indentnext yes no

contents
index
commands
definitions
colofon

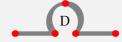

\setupfillinlines[..,.=.,..]

width dimension
margin dimension
distance dimension
before command
after command

\setupfillinrules[..,..=..,..]

width fit dimension
distance dimension
before command
after command
style normal bold slanted boldslanted type cap small... command
n number
separator text

contents
index
commands
definitions
colofon

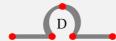

\setupfloats[..,..=..,..] 31 left right middle location width fit dimension command before after command margin dimension n\*small n\*medium n\*big none voorwit nawit n\*small n\*medium n\*big none zijvoorwit n\*small n\*medium n\*big none n\*small n\*medium n\*big none zijnawit number ntop nbottom number nlines number see p 60: \setupframed . .=..

 $\label{eq:setupfooter} $$ \setup footer[...][..,..=..,..] $$ 68 $$ ... see p 67: \setupheader $$ ..=.. see p 67: \setupheader $$$ 

67

.2. text section date mark pagenumber

.3. text section date mark pagenumber

contents

index

commands

definitions

colofon

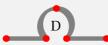

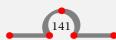

\setupfootnotes[..,..=..,..]

55

conversion numbers characters Characters romannumerals Romannumerals

way <u>bytext</u> by section

location <u>page</u> text
line on <u>off</u>
before <u>command</u>
after <u>command</u>
width <u>dimension</u>
height <u>dimension</u>

bodyfont 5pt ... 12pt small big

style normal bold slanted boldslanted type cap small... command

distance dimension
columndistance dimension
margindistance dimension
numbercommand \command#1

 $\dots$  see p 60: \framed

 $\sl = [..,.=.,..]$ 

22

location left <u>right</u> left text right text

contents

index

commands

definitions

colofon

exit

search

go back

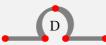

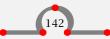

| \setupframed[    | .,=,]                              | 60 |
|------------------|------------------------------------|----|
| height           | fit broad dimension                |    |
| width            | fit broad dimension                |    |
| offset           | none overlay dimension             |    |
| location         | low depth                          |    |
| option           | <u>none</u> empty                  |    |
| strut            | <u>yes</u> no                      |    |
| align            | <u>no</u> left right middle normal |    |
| bottom           | command                            |    |
| top              | command                            |    |
| frame            | on off                             |    |
| topframe         | on <u>off</u>                      |    |
| bottomframe      | on <u>off</u>                      |    |
| leftframe        | on <u>off</u>                      |    |
| rightframe       | on <u>off</u>                      |    |
| frameoffset      | dimension                          |    |
| framedepth       | dimension                          |    |
| framecorner      | round <u>right</u>                 |    |
| frameradius      | dimension                          |    |
| framecolor       | name                               |    |
| background       | screen color <u>none</u>           |    |
| backgroundscreen | number                             |    |
| backgroundcolor  | name                               |    |
| backgroundoffset | dimension                          |    |
| backgrounddepth  | dimension                          |    |
| backgroundcorner | round <u>right</u>                 |    |
| backgroundradius | dimension                          |    |
| depth            | dimension                          |    |
| corner           | round <u>right</u>                 |    |
| radius           | dimension                          |    |
|                  | text                               |    |
|                  |                                    |    |

contents
index
commands
definitions
colofon

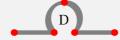

```
\strut_{=}\dots
                                                                          61
           5pt ... 12pt small big
bodyfont
style
           normal bold slanted boldslanted type small... command
left
           command
right
           command
before
           command
after
           command
inner
           command
           see p 60: \setupframed
. .=..
```

```
\setuphead[...][..,..=..,..]
                                                                                 12
                   section
style
                   normal bold slanted boldslanted type cap small... command
textstyle
                   normal bold slanted boldslanted type cap small... command
numberstyle
                   normal bold slanted boldslanted type cap small... command
number
                   yes no
ownnumber
                   yes no
                   left right yes
page
continue
                   yes no
header
                   none empty high nomarking
before
                   command
inbetween
                   command
after
                   command
alternative
                   normal inmargin middle text
command
                   \command#1#2
numbercommand
                   \command#1
textcommand
                   \command#1
prefix
                   + - text
placehead
                   yes no
incrementnumber
                   yes no file
indentnext
                   yes no
file
                   name
```

contents
index
commands
definitions
colofon

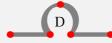

\setupheader[...][..,..=..,..] 67 text margin edge normal stop start empty high none nomarking name state strut normal bold slanted boldslanted type cap small... command style leftstyle normal bold slanted boldslanted type cap small... command rightstyle normal bold slanted boldslanted type cap small... command leftwidth dimension rightwidth dimension before command after command

### \setupheadertexts[.1.][.2.][.3.]

.1. text margin edge

.2. text section date mark pagenumber

.3. text section date mark pagenumber

# $\strut_{=}\dots$

sectionnumber yes no

alternative normal inmargin middle text

separator text

command \command#1#2

# \setupindenting[...]

none small medium big next first dimension

contents

index

commands

definitions

colofon

exit

search

67

13

105

go back

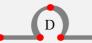

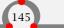

```
\setupinteraction[..,.=..,..]
state
                   start stop
                   on <u>off</u>
menu
                   yes <u>no</u>
page
                   <u>yes</u> no
strut
width
                    dimension
height
                    dimension
depth
                    dimension
                   normal <a href="mailto:boldslanted">bold</a> slanted boldslanted type cap small...command
style
color
                    name
contrastcolor
                    name
symbolset
                    name
title
                    text
subtitle
                    text
author
                    text
date
                    text
```

contents
index
commands
definitions
colofon

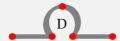

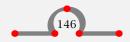

 $\verb|\setupinteractionmenu[..,..,..][..,-..,..][..,\{..[ref,...]],...$|8|$ 

... left right top bottom *name* 

before command
after command
inbetween command
left command
right command
middle command

state <u>start</u> stop none

style normal bold slanted boldslanted type cap small...command

color name

distance overlay dimension samepage yes empty no none unknownreference yes empty no none

leftoffset dimension rightoffset dimension topoffset dimension bottomoffset dimension

 $\dots$  see p 60: \setupframed

contents

index

commands

definitions

colofon

exit

search

+

go back

\setupitemize[.1.][..,.2.,..][..,..=..,..] 17 .1. *number* each .2. standard *n\**broad *n\**serried packed stopper joinedup atmargin inmargin autointro no standard dimension margin width dimension dimension distance factor number items number before command inbetween command after command beforehead command afterhead command normal bold slanted boldslanted type cap small... command headstyle marstyle normal bold slanted boldslanted type cap small... command normal bold slanted boldslanted type cap small... command symstyle stopper text number number symbol left right <u>normal</u> align indentnext yes no

contents
index
commands
definitions
colofon

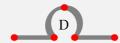

| \setuplayout[,=,] 96 |                                                        | 96 |
|----------------------|--------------------------------------------------------|----|
| width                | dimension fit middle                                   |    |
| height               | dimension fit middle                                   |    |
| backspace            | dimension                                              |    |
| topspace             | dimension                                              |    |
| margin               | dimension                                              |    |
| leftmargin           | dimension                                              |    |
| rightmargin          | dimension                                              |    |
| header               | dimension                                              |    |
| footer               | dimension                                              |    |
| top                  | dimension                                              |    |
| bottom               | dimension                                              |    |
| leftedge             | dimension                                              |    |
| rightedge            | dimension                                              |    |
| headerdistance       | dimension                                              |    |
| footerdistance       | dimension                                              |    |
| topdistance          | dimension                                              |    |
| bottomdistance       | dimension                                              |    |
| leftmargindistance   | dimension                                              |    |
| rightmargindistance  | dimension                                              |    |
| leftedgedistance     | dimension                                              |    |
| rightedgedistance    | dimension                                              |    |
| backoffset           | dimension                                              |    |
| topoffset            | dimension                                              |    |
| style                | normal bold slanted boldslanted type cap small command |    |
| marking              | on <u>off</u> color                                    |    |
| location             | left middle right bottom top singlesided doublesided   |    |
| scale                | dimension                                              |    |
| nx                   | number                                                 |    |
| ny                   | number                                                 |    |
| lines                | number                                                 |    |
| grid                 | yes <u>no</u>                                          |    |
|                      |                                                        |    |

contents
index
commands
definitions
colofon

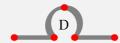

```
\setuplist[..,...,..][..,..=..,..]
                                                                                  70
                  name
state
                  start stop
alternative
                  a b c d none
coupling
                  on off
                  section local previous all
criterium
pageboundaries
                  list
style
                  normal bold slanted boldslanted type cap small... command
numberstyle
                  normal bold slanted boldslanted type cap small... command
textstyle
                  normal bold slanted boldslanted type cap small... command
pagestyle
                  normal bold slanted boldslanted type cap small... command
color
                  name
command
                  \command#1#2#3
                   \command#1
numbercommand
textcommand
                  \command#1
pagecommand
                   \command#1
interaction
                  sectionnumber text pagenumber all
before
                  command
after
                  command
left
                   text
right
                  text
label
                  yes no
prefix
                  yes no
pagenumber
                  yes no
sectionnummer
                  yes no
aligntitle
                  yes no
margin
                  dimension
width
                  dimension
                  dimension fit broad
height
                  dimension fit broad
depth
offset
                  dimension
                  dimension
distance
separator
                  text
symbol
                  none 1 2 3 ...
expansion
                  yes <u>no</u> command
```

contents
index
commands
definitions
colofon

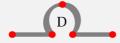

\setuppagenumbering[..,..=..,..] 64 alternative singlesided doublesided location header footer left right <u>middle</u> margin marginedge inleft inright numbers characters Characters romannumerals Romannumerals conversion style normal bold slanted boldslanted type cap small... command left text right text bytext by section bypart way text text numberseparator text textseparator text *section*nummer yes no separator text state start stop command \command#1

\setupparagraphs[.1.][.2.][..,..=..,..] 47 .1. name .2. *number* each style normal bold slanted boldslanted type cap small... command width dimension height dimension left right middle breedte align tolerance verystrict strict tolerant verytolerant distance dimension before command after command inner command command command line on <u>off</u>

contents
index
commands
definitions
colofon

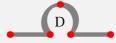

\setuppositioning[..,.=..,..]

unit <u>cm</u> pt em mm ex sp in factor number scale number offset <u>yes</u> no xstep <u>absolute</u> relative ystep <u>absolute</u> relative

 $\strut_{=}...$ 73 singular name number n yes <u>no</u> balance align yes no normal bold slanted boldslanted type cap small... command style indicator yes no coupling yes <u>no</u> *section*nummer yes no section local all part criterium distance dimension symbol 12... na... interaction <u>pagenumber</u> text expansion yes <u>no</u> referencing on off command \command#1

index
commands
definitions
colofon

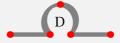

\setupsectionblock[...][..,..=..,..]

... name
number yes no
page yes right
before command
after command

HL number small medium big none
VL number small medium big none

commands command

background screen color <u>none</u>

backgroundscreen number backgroundcolor name

\setupthinrules[..=..]

distance small medium big

n number
before command
after command
height dimension
depth dimension

contents

index

commands

definitions

43

115

colofon

exit

search

go back

\setuptype[..=..]

space on off
option slanted normal none

 $\strut_{int} = 1$ 

93

... file typing *name* 

space on <u>off</u> page <u>yes</u> no

option slanted normal commands color <u>none</u>

before command after command

margin dimension standard

evenmargin dimension oddmargin dimension

blank dimension small medium big standard halfline line

 $\begin{array}{ccc} \mathsf{escape} & & & \angle \\ \mathsf{indentnext} & & & \underline{\mathsf{yes}} \; \mathsf{no} \end{array}$ 

\setupwhitespace[...]

101

... <u>none</u> small medium big line fixed fix *dimension* 

 $\verb|\startalignment| \dots \verb|\stopalignment|[\dots]|$ 

82

..=.. see p 82: \setupalign

contents

index

commands

definitions

colofon

exit

search

+

go back

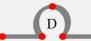

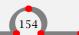

| \startbackground \stopbackground                         | 79  |
|----------------------------------------------------------|-----|
| \startbuffer[] \stopbuffer name                          | 113 |
| \startcolumns[,=,] \stopcolumns= see p 53: \setupcolumns | 51  |
| \startcombination[] \stopcombination n*m                 | 30  |
| \startformula \stopformula formula                       | 19  |
| lem:lem:lem:lem:lem:lem:lem:lem:lem:lem:                 | 61  |
| \starthiding \stophiding                                 | 113 |

index
commands
definitions
colofon

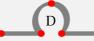

\startitemize[..,...,.][..,..=..,..] ... \stopitemize 13
... a A KA n N m r R KR number continue standard n\*broad n\*serried packed stopper joinedup atmargin inmargin intro columns
..=.. see p 17: \setupitemize

\startlegend[.1.]\leg.2.\\.3.\\.4.\\\leg ... \stoplegend 23

- .1. two
- .2. text
- .3. text
- .4. text

\startlinecorrection ... \stoplinecorrection 102

\startlines ... \stoplines 119

\startlocal ... \stoplocal 98

\startpacked[..,...] ... \stoppacked 103
... blank

contents

index

commands

definitions

colofon

exit

search

go back

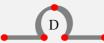

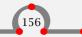

| \startpostponing \stoppostponing   | 64  |
|------------------------------------|-----|
| \starttable[] \stoptable text name | 33  |
| \starttyping \stoptyping           | 93  |
| \startunpacked \stopunpacked       | 104 |
| \subject[ref,]{} text              | 11  |
| \subsection[ref,]{} text           | 11  |
| \subsubject[ref,]{} text           | 11  |

contents

index

commands

definitions

colofon

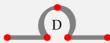

\switchtobodyfont[..,...] 89
... 5pt ... 12pt small big global

\textreference[ref]{...} 77
... text

\thinrule 114

\thinrules[..=..] 114
..=.. see p 115: \setupthinrules

\title[ref,..]{...}
... text

\type{...}
... text

contents

index

commands

definitions

colofon

exit

search

go back

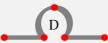

\useblocks[..,.1.,..][..,.2.,..]

.1. name
.2. name

\useexternalfigure[.1.][.2.][..,..=..,..] 29 .1. name .2. fi1e number scale max fit broad factor wfactor *number* max broad fit hfactor *number* max broad fit width dimension height dimension on off frame <u>yes</u> no preset preview yes no

\usemodule[..,...] 122
... name

contents

index

commands

definitions

colofon

\writebetweenlist[.1.]{.2.}

section name .1.

\writetolist[.1.]{.2.}{.3.}

section name

contents

71

71

index

commands

definitions

colofon

exit

search

go back

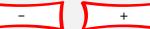

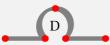

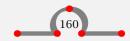

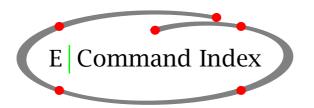

\abbreviation 73 \adaptlayout 95 \at 75,84 \bf 91 \blank 101 \cap *92* \chapter 10 \color *78*  $\column$  51 \completecontents 68\completeindex 72  $\complete list of abbreviations$  73 \completeregister 72 \crlf 119  $\colone{116}$ \DC 33 \de 120 \defineblock 111 \definebodyfont 91 \definecolor 78 \definecombinedlist 68  $\del{definedescription} 55$ 

\defineenumeration 57 \definefloat 109 \definelist 68\defineparagraphs 47 \defineregister 72  $\del{define} 13$ \definesynonyms 73 \DL 33 \DR 33 \em *92* \en 120 \externalfigure 26 \fact *22* \footnote 54\fr 120 \FR 33  $\framed 59$ \from *85* \qetbuffer 113 \qoto 84

contents
index
commands
definitions
colofon

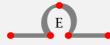

## **Command Index**

| \hairline 114         | \nl 120                      |
|-----------------------|------------------------------|
| \head 13              | \noheaderandfooterlines $67$ |
| \hideblocks 111       | \noindenting $104$           |
| \high <i>116</i>      | \nowhitespace $101$          |
| \HL 33                | \NR 33                       |
|                       |                              |
| \in 75,84             | \page 64                     |
| \indenting $104$      | \pagereference 75            |
| \index 72             | \par 100                     |
| \inframed 59          | \paragraph $100, 10$         |
| \infull <i>73</i>     | \percent $24$                |
| \inleft 62            | \permille $24$               |
| \inmargin 62          | \placecontents $68$          |
| \input 121            | \placefigure $26$            |
| \inright $62$         | \placeformula $19$           |
| \item 13              | \placeindex <i>72</i>        |
|                       | \placeintermezzo 109         |
| ∖language 120         | \placelistofabbreviations 73 |
| \leftlines 82         | \placeregister <i>72</i>     |
| \leg 22               | \placetable 33               |
| \loadabbreviations 73 | \position $116$              |
| \lohi 116             |                              |
| \low 116              | \rightaligned <i>82</i>      |
| \LOW 33               | \rm 91                       |
| \LR 33                | \rotate 118                  |
|                       |                              |
| \margintitle $62$     | \setupalign 82               |
| \midaligned 82        | \setupbackground 79          |
| \MR 33                | \setupbackgrounds $80$       |
|                       | \setupblank $101$            |
| \NC 33                | \setupblock 111              |
|                       |                              |

contents
index
commands
definitions
colofon

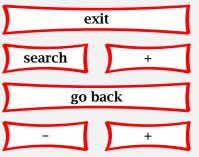

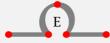

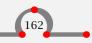

## **Command Index**

| \setupbodyfont 88                  | \setupsynonyms 73          |
|------------------------------------|----------------------------|
| $\strut_{113}$                     | \setuptables 33            |
| \setupcaptions 109, 26, 33         | \setupthinrules $114$      |
| \setupcolors 78                    | \setup tolerance 82        |
| \setupcolumns 51                   | \setuptype 93              |
| $\slash$ setupcombinedlist $68$    | \setuptyping $93$          |
| \setupdescriptions 55              | \setupwhitespace 101       |
| \setupenumerations 57              | \showlayout 95             |
| \setupfigures $26$                 | \showmakeup 95             |
| \setupfloat 109                    | \showsetups $95$           |
| \setupfloats 109, 26, 33           | \sl 91                     |
| \setupfooter 67                    | \sp 120                    |
| \setupfootertexts 67               | \SR <i>33</i>              |
| \setupfootnotes $54$               | \ss 91                     |
| \setupformulae 19                  | \startbackground <i>79</i> |
| \setupframed 59                    | \startbuffer 113           |
| \setupframedtext 61                | \startchemical <i>47</i>   |
| $\$ setuphead $10$                 | \startcolums 51            |
| \setupheader 67                    | \startcombination 26,33    |
| \setupheadertexts 67               | \startfact 22              |
| $\slash$ setupheads $10$           | \startfiguretext $26$      |
| \setupindenting $104$              | \startformula 19           |
| \setupinteraction $84$             | \startframedtext $61$      |
| \setupitemize 13                   | \starthiding $113$         |
| \setuplayout 95                    | \startitemize 13           |
| $\slash$ setuplinecorrection $101$ | \startlegend 22            |
| \setuplist $68$                    | \startlines 119            |
| $\slash$ setupositioning $116$     | \startlocal 95             |
| \setuppagenumbering $64$           | \startpacked 101           |
| \setupparagraphs 47                | \startpostponing $64$      |
| \setupregister 72                  | \starttable 33             |
|                                    |                            |

contents
index
commands
definitions
colofon

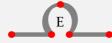

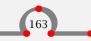

#### Command Index

\starttextrule 114 \tt 91 \TWO 33  $\starttyping$  93 \startunpacked 101 \type *93* \subject 10 \typebuffer 113  $\slash$ subparagraph 10  $\slash$ subsubject 10\unit 24,73 \switchtobodyfont 88\useblocks 111 \tfa 91 \tfb 91 \tfc 91 \VL 33 \tfd 91 \thinrule 114 \whitespace 101  $\t$ thinrules 114**\THREE** 33 \writetolist 68\title 10

\tt 91
\TWO 33
\type 93
\typebuffer 113

\tunit 24, 73
\useblocks 111
\useexternaldocument 85
\useexternalfigures 26

\text{VL 33}

\whitespace 101
\writebetweenlist 68

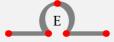

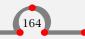

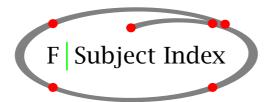

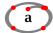

accents 94 alignment 82 AMS 88 auxilliary files 125

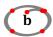

background page areas 80 text 79

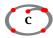

carriage return 119
color 78
columns 47, 51
columns in itemize 13
comment 121
Computer Modern Roman 88
cont-sys.tex 123

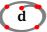

date 116 definition 55 Acrobat Distiller 83 dvi-file 6

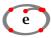

emphasized *92* Acrobat Exchange *83* 

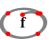

figure 26
floating blocks 109, 26, 33
font
size 88
style 88
fontsize 91
footnote 54
foreign symbols 95
formula 19

index commands

colofon

definitions

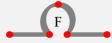

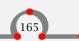

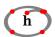

headers 10 hiding text 113 hyphenation 120

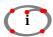

indentation 104
input file
processing 6, 3
input other TEX-files 121
interaction
external 85
internal 84
interactive mode 84
inter paragraph spacing 101
itemize 13

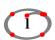

label 75 language 120 layout 105, 95 legends 22 lines 114 list 68 Lucida Bright 88

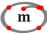

margin text 62

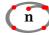

numbered definition 57

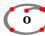

outline paragraph 61 text 59

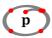

page areas 80
page breaking 64
page design 95
pagefooter 67
page header 67
page numbering 64
paragraph
indentation 104, 100
pdf-file 6
% in input file 121
positioning 116
ps-fonts 88

contents

index

commands

definitions

colofon

exit

search

+

go back

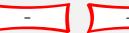

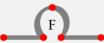

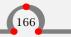

# Subject Index

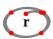

Acrobat Reader 83 refering 75 register 72 rotating 118

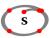

set up 105
sI-unit 24
small caps 92
special characters 7
storing text 113
subscript 116
superscript 116
synonyms 73

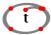

table of contents 68
tables 33
text blocks 111
TEXUTIL 124
tub-file 125
tuf-file 125
tui-file 125
tuo-file 124, 125
type 93

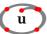

units 24

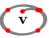

verbatim 93

contents

index

commands

definitions

colofon

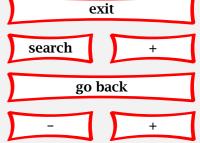

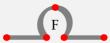

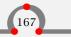

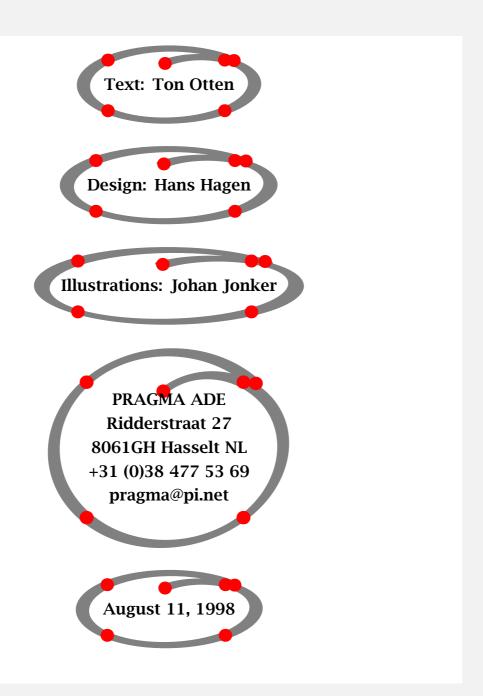

contents
index
commands
definitions
colofon